Register your product and get support at

# www.philips.com/welcome

PFL30x7H PFL30x7T PFL30x7K PFL35x7H PFL35x7T PFL35x7K

TR Kullanıcı Kılavuzu

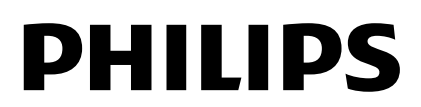

# İçindekiler

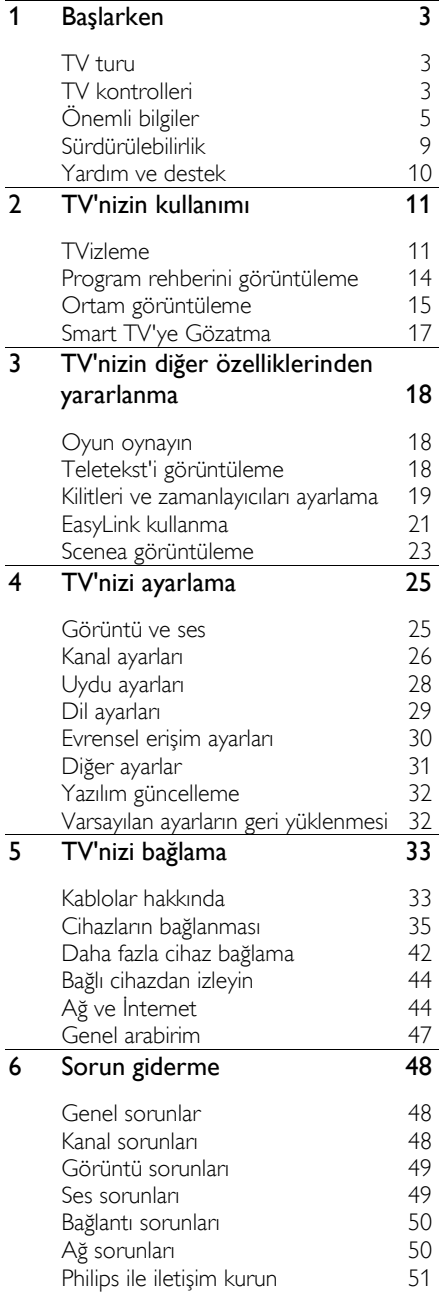

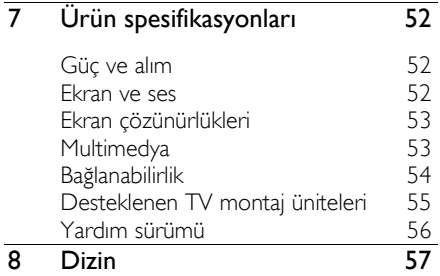

# <span id="page-2-0"></span>1 Başlarken

# <span id="page-2-1"></span>TV turu

# Yüksek Cözünürlüklü TV

TV'nizin ekranı Yüksek Tanımlı (HD) ise, aşağıdakiler başta olmak üzere çeşitli yollarla HD video izleyebilirsiniz::

- HDMI kablo ile bağlanan, Blu-ray disk oynatan bir Blu-ray disk oynatıcı
- HDMI kablo ile bağlanan, DVD disk oynatan, video geliştirme özellikli bir DVD oynatıcı
- havadan alınan HD yayınlar (DVB-T veya DVB-T2 MPEG4)
- HDMI kablo ile bağlanan, bir kablolu yayın veya uydu yayını operatöründen gelen HD içeriği oynatan dijital HD alıcısı
- HDMI kablo ile bağlanan, HD oyun oynatan HD oyun konsolu

# Smart TV

Smart TV\* uygulama paketiyle TV'nizi dijital yaşamınızın merkezi haline getirebilirsiniz:

- TV'nizi ev ağınıza bağlayarak, ev ağındaki bir bilgisayar veya ortam sunucusunda bulunan filmleri, resimleri ve müziği paylaşabilirsiniz.\*
- TV'nizi İnternet'e bağlarsanız, Youtube Leanback\* ve diğer Smart TV\* uygulamalarındaki sayısız film, resim ve müzik kayıtlarına ve daha pek çok şeye ulaşabilirsiniz.
- Çağrılarınıza yeni bir boyut ekleyin ve arkadaşlarınızla ve yakınlarınızla büyük ekran üzerinde iletişim kurun. Bir Philips HD Media kutusu ve bir Philips TV video kamera (her ikisi de ayrı satılır) ile TV'niz üzerinden video çağrıları yapabilirsiniz. Kanepenizin rahatlığını yaşayarak HD video ve mükemmel ses kalitesinin keyfini sürün ve şimdi aramaya başlayın!\*

\*Sadece belirli modellerde bulunur.

# Ortam oynatma

TV'nizi bir USB depolama aygıtına bağlarsanız filmlerinizi, müziğinizi ve resimlerinizi geniş ekranlı bir TV üzerinde kusursuz bir sesle izleyebilirsiniz.

# Program rehberleri

O anda TV'de ne olduğunu ve yayın akışını, güncel EPG (Elektronik Program Rehberi) veya sekiz günlük EPG ile öğrenebilirsiniz.

# EasyLink

TV'nizi, Blu-ray veya ev sinema sistemi gibi HDMI-CEC (Tüketici Elektroniği Kontrolü) etkinleştirilmiş aygıtlara bağlarsanız, bu aygıtları da tek uzaktan kumanda ile aynı anda kontrol edebilirsiniz. Tek yapmanız gereken bağlantıdan sonra EasyLink'i açmak.

# Sezgisel menüler

TV'nin sezgisel menüleriyle dilediğiniz kanala veya ortam dosyasına kolaylıkla erişebilir veya TV ayarlarınızı ihtiyacınıza en uygun şekilde yapılandırabilirsiniz.

# <span id="page-2-2"></span>TV kontrolleri

# Arka kumandalar

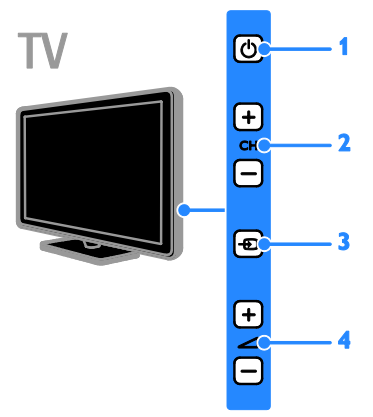

1.  $\circ$  (Bekleme): TV'yi acar veya kapatır.

2. CH +/- (Kanal +/-): Önceki veya sonraki kanala geçer.

3. **D** (Kaynak): Bağlı bir aygıta erişim sağlar.

4.  $\blacktriangleleft$  +/- (Ses düzeyi +/-): Ses seviyesini artırır veya azaltır.

## Sensörler

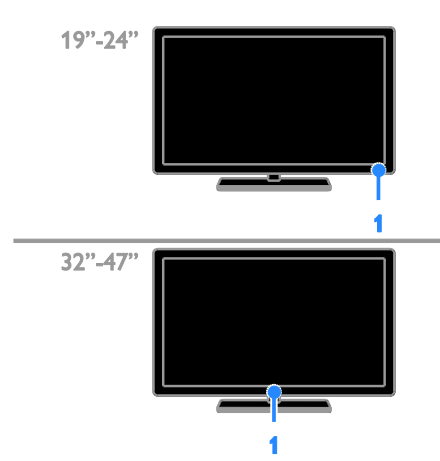

#### 1. Uzaktan kumanda sensörü

Uzaktan kumandayı sensöre yöneltin. Uzaktan kumanda ve TV arasındaki görüş alanının mobilyalar veya başka cisimler tarafından kapatılmadığından emin olun.

## Uzaktan kumanda

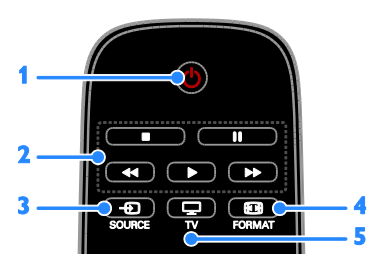

1.  $\circ$  (Bekleme): TV'yi acar veya bekleme moduna geçirir.

2. Oynatma tuşları: Ortam dosyalarının oynatılmasını denetler.

- 3. **D SOURCE:** Bağlı bir aygıta erişim sağlar.
- 4. **E FORMAT:** Görüntü formatını değiştirir.

5. TV: TV izlemek için kaynaklar arasında geçiş yapar.

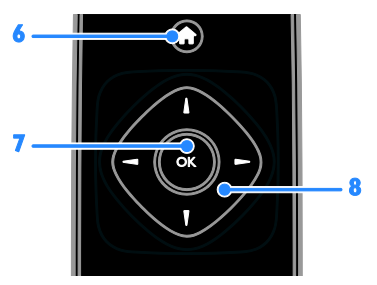

6. **A** (Ev modu): Ana menüyü açar. 7. OK: Bir girişi veya seçimi onaylar. 8. **NV4 > (Gezinme düğmeleri):** Menüler arasında gezinir ve öğe seçer.

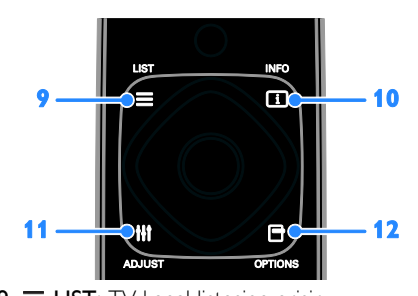

 $9. \equiv$  LIST: TV kanal listesine erişir. 10. **II INFO:** Geçerli işlem hakkında bilgi görüntüler.

11. **HI ADJUST:** TV ayarlarını düzenler. 12. **F OPTIONS:** Kullanılabilecek

seçeneklere erişim sağlar.

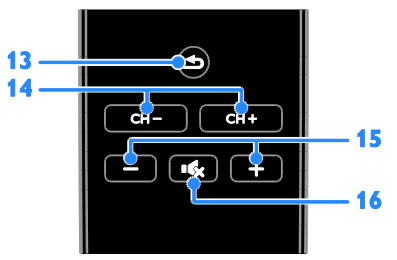

13. **b** (Geri): Önceki menü sayfasına döner veya TV işlevinden çıkar.

- 14. CH / CH +: Kanal değiştirir.
- 15. +/- (Ses seviyesi): Ses düzeyini ayarlar.
- 16. **K** (Sessiz): Sesi kapatır veya açar.

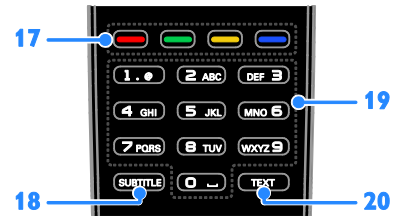

17. Renkli düğmeler: Görev veya seçenek belirler.

Düğmeler servis sağlayıcısının sunduğu hizmetlere göre işlev gösterir.

18. SUBTITLE: Altyazıları açar veya kapatır.

19. 0-9 (Sayı tuşları): TV kanalları seçer veya metin girer.

20. TEXT: Teletekst'i etkinleştirir veya devre dışı bırakır.

# EasyLink kontrolleri

Not: EasyLink kontrolleri, HDMI-CEC uyumlu cihaz bağlandığında kullanılabilir.

EasyLink denetimleriyle, TV'nizi ve HDMI-CEC cihazlarınızı tek bir uzaktan kumandayla kontrol edebilirsiniz.

#### EasyLink kontrollerine erişme

1. Bağlı bir HDMI-CEC cihazın içeriğini görüntülerken **E OPTIONS** tusuna basın.

2. [Uzaktan kumandayı göster] öğesini seçin, ardından OK tusuna basın.

3. EasyLink kontrol düğmesini seçip OK tuşuna basın.

EasyLink hakkında daha fazla bilgi için TV'nizin diğer özelliklerinden yararlanma > EasyLink'i kullanma (Sayfa [21\)](#page-20-1) bölümüne bakın.

# <span id="page-4-0"></span>Ö nemli bilgiler

# Güvenlik

<span id="page-4-1"></span>TV'nizi kullanmadan önce tüm talimatları okuyun ve anlayın. Talimatlara uyulmamasından dolayı hasar meydana geldiğinde, garanti geçersiz olacaktır.

## Elektrik çarpması veya yangın riski!

- TV'yi asla yağmur veya suya maruz bırakmayın. TV'nin yakınına asla vazo gibi sıvı içeren nesneler yerleştirmeyin. TV üzerine veya içine sıvı dökülürse, hemen TV ile elektrik prizi arasındaki bağlantıyı kesin. Yeniden kullanmadan önce TV'nin Philips Müşteri destek birimi tarafından kontrol edilmesini sağlayın.
- TV, uzaktan kumanda veya pilleri asla çıplak alevlerin veya doğrudan güneş ışını dahil diğer ısı kaynaklarının yakınına yerleştirmeyin. Kıvılcım sıçramasını önlemek için mum ve diğer alev türlerini TV'den, uzaktan kumandadan ve pillerden daima uzak tutun.

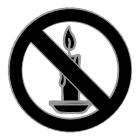

- TV'nin havalandırma açıklıklarından veya diğer açıklıklarından içeri asla nesne sokmayın.
- Uzaktan kumanda veya pilleri yağmura, suya veya aşırı sıcağa maruz bırakmayın.
- Fiş pimlerine yük binmesini önleyin. Fiş piminin güç elektrik prizine tam olarak yerleştirildiğinden emin olun. Gevşek fiş pimleri kıvılcım atlamasına veya yangına neden olabilir.
- TV döndürüldüğünde, güç kablosunun gerilmemesine dikkat edin. Güç kablosu gerildiğinde bağlantılar gevşeyebilir ve bu da kıvılcıma neden olabilir.
- TV'nin elektrik bağlantısını kesmek için TV'nin fişinin çekilmiş olması gerekir. Güç kablosunu çıkartırken her zaman fişten tutarak çekin, kablodan çekmeyin. Elektrik kablosuna, fişe ve prize her zaman erişebildiğinizden emin olun.

## TV'nin zarar görme riski vardır!

- 25 kilodan veya 55 lb'den daha ağır olan TV'leri kaldırmak ve taşımak için iki kişi gereklidir.
- TV'yi standa monte ederken yalnızca ürünle birlikte verilen standı kullanın. Standı TV'ye sıkıca sabitleyin. TV'yi, TV ile standın toplam ağırlığını taşıyabilecek düz ve yatay bir yüzey üzerine yerleştirin.
- TV'yi duvara monte ederken, yalnızca TV'nin ağırlığını taşıyabilecek nitelikte bir duvar montaj sistemi kullanın. Duvar montajını, TV ve duvar montaj grubunun toplam ağırlığını taşıyabilecek nitelikteki bir duvara yapın. TP Vision Netherlands B.V. hatalı yapılan duvar montajları nedeniyle meydana gelen kaza, yaralanma veya zararlardan sorumlu değildir.
- TV'yi kaldırmak isterseniz standı TV'den demonte edin. Stand takılıyken TV'yi arkası yere gelecek şekilde koymayın.
- TV'nizi güç çıkışına bağlamadan önce, şebeke voltajının TV'nin arkasında belirtilen değerle uyumlu olduğundan emin olun. Şebeke voltajı belirtilen değerden farklıysa, TV'nizi asla şebekeye bağlamayın.
- Bu ürünün bazı parçaları camdan üretilmiş olabilir. Yaralanma ve hasarı önlemek için dikkatli taşıyın.

#### Ç ocuklar için yaralanma riski bulunur!

TV'nin devrilerek çocukları yaralamasını önlemek için bu önlemleri uygulayın:

- TV'yi asla örtü veya çekilebilecek başka bir malzemeyle kaplı bir yüzeye yerleştirmeyin.
- TV'nin herhangi bir parçasının, yerleştirildiği yüzeyin kenarlarından sarkmadığından emin olun.
- Mobilyayı ve TV'yi duvara sabitlemeden veya uygun bir destek düzeni oluşturmadan, TV'yi kitaplık gibi büyük mobilyaların üzerine asla yerleştirmeyin.
- Çocuklara mobilyaların üzerine çıkarak TV'ye ulaşmaya çalışmanın tehlikelerini anlatın.

### Pilleri yutma tehlikesi!

 Ürün/uzaktan kumanda, yanlışlıkla yutulma riski taşıyan bozuk para tipi bir pil içerebilir. Her zaman pili çocukların erişemeyeceği bir konumda saklayın!

#### Aşırı ısınma riski!

 TV'yi asla her tarafı kapalı bir yere yerleştirmeyin. Havalandırma için TV'nin çevresinde her zaman en az 4 inç veya 10 cm boş alan bırakın. TV'nin havalandırma açıklıklarının asla perde veya başka nesnelerle kapatılmadığından emin olun.

#### Yaralanma, yangın veya güç kablosunda hasar riski!

- TV'yi veya başka nesneleri hiçbir zaman güç kablosunun üzerine yerleştirmeyin.
- Şimşekli fırtınalarda TV'nin elektrik prizi ve anten bağlantılarını çıkarın. Şimşekli fırtınalarda TV'nin hiçbir kısmına, elektrik kablosuna veya anten kablosuna dokunmayın.

#### İşitmede duyusunda hasar meydana gelme riski!

 Yüksek sesle kulaklık dinlemekten veya kulaklıkları uzun süre takmaktan kaçının.

#### Düşük sıcaklıklar

 TV'nin 5°C veya 41°F altında nakliyesi yapıldıktan sonra, TV ambalajını açın ve TV'yi prize takmadan önce TV'nin ortam sıcaklığına ulaşmasını bekleyin.

# Türkçe

## Ekran bakımı

- TV ekranının zarar görme riski vardır! Ekranın hiçbir zaman herhangi bir nesne ile dokunulmaması, itilmemesi, sürtülmemesi veya çizilmemesini sağlayın.
- Temizlik öncesinde TV'nin fişini çıkarın.
- TV'yi ve kasasını yumuşak ve nemli bir bezle silin. TV için asla alkol, kimyasal maddeler veya ev temizlik ürünleri kullanmayın.
- Şekil bozukluğu oluşmasını ve renk solmasını engellemek için su damlacıklarını olabildiğince çabuk silin.
- Mümkün olduğunca hareketsiz görüntülerden kaçının. Hareketsiz görüntüler, ekranda uzun süre kalan görüntülerdir. Ekran menüleri, siyah çubuklar, süre gösterimleri vs. hareketsiz görüntülerdir. Hareketsiz görüntüler kullanmak zorundaysanız, ekranın zarar görmesini önlemek için ekran kontrastını ve parlaklığını azaltın.

# TV'yi kilitleme

TV'nizin arka tarafında, TV standının alt kısmında bir Kensington Security Slot bulunmaktadır. TV'yi emniyete almak için hırsızlığa karşı bir Kensington kilit satın alın (ayrı satılır).

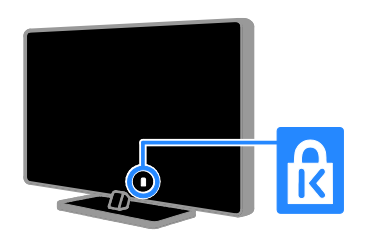

# Bildirim

2012 © TP Vision Netherlands B.V. Tüm hakları saklıdır. Teknik özellikler önceden bildirilmeksizin değiştirilebilir. Ticari markalar, Koninklijke Philips Electronics N.V. şirketinin veya kendi sahiplerinin malıdır. TP Vision Netherlands B.V. daha önceden gerekli tedarikleri sağlamak zorunda olmadan istediği zaman ürünleri değiştirme hakkını saklı tutmaktadır.

Bu kılavuzda bulunan içeriğin, sistemin kullanım amacına uygun olduğu düşünülmektedir. Ürünün veya ürüne ait ayrı modüllerin ya da prosedürlerin burada belirtilen amaçların dışında kullanılması halinde, söz konusu kullanıma yönelik geçerlilik ve uygunluk onayının alınması gerekir. TP Vision Netherlands B.V. içeriğin ABD patent yasalarını ihlal etmediğini garanti etmektedir. Başka herhangi bir açık ya da zımni garanti verilmemektedir.

TP Vision Netherlands B.V. bu belgenin içeriğindeki herhangi bir hatadan ya da bu belgedeki içerikten kaynaklanan herhangi bir sorundan sorumlu tutulamaz. Philips rapor edilen hataları en kısa sürede uyarlayarak Philips destek web sitesinde yayınlayacaktır.

#### Garanti koşulları

- Yaralanma, TV'nin zarar görmesi veya garantinin geçersiz hale gelmesi riski! TV'yi kendi kendinize onarmaya çalışmayın.
- TV'yi ve aksesuarlarını yalnızca üretim amacına uygun olarak kullanın.
- TV'nin arkasındaki dikkat uyarısı, elektrik şoku tehlikesini belirtir. TV kapağını asla açmayın. Servis veya onarım gerektiğinde her zaman için Philips Müşteri Destek birimine başvurun.

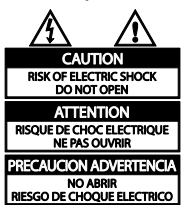

 Bu kılavuzda açıkça yasaklanmış her türlü işlem, tavsiye edilmeyen ve izin verilmeyen tüm ayar veya montaj prosedürleri garantinin geçersiz olmasına neden olacaktır.

#### Piksel özellikleri

Bu LCD/LED üründe çok sayıda renkli piksel vardır. Etkin piksel oranı %99,999 olsa da ekranda sabit olarak siyah veya parlak ışık (kırmızı, mavi, yeşil) noktaları görünebilir. Bu, ekranın yapısal özelliğidir (yaygın sektör standartlarına uygundur) ve bir arıza değildir.

AB uyumluluğu

# $\epsilon$

Bu ürün, 2006/95/EC (Alçak Gerilim) ve 2004/108/EC (EMC) Yönergelerinin temel gerekliliklerine ve ilgili diğer hükümlerine uygundur.

## EMF uyumluluğu

TP Vision Netherlands B.V. herhangi bir elektronik alet gibi, genel anlamda elektromanyetik sinyaller yayma ya da alma yeteneğine sahip tüketicileri hedefleyen birçok ürün üretir ve satar.

Philips'in en önemli Çalışma Prensiplerinden biri, ürünleri için gerekli tüm sağlık ve güvenlik tedbirlerini almak, yasal gerekliliklerle uyum içinde olmak ve ürünlerin üretim tarihinde geçerli olan Elektromanyetik Alan (EMF) standartlarına uymaktır.

Philips, sağlık açısından zararlı etkileri bulunmayan ürünler geliştirmekte, üretmekte ve pazarlamaktadır. TP Vision, tüm ürünlerinin kullanım amaçları doğrultusunda kullanılmaları durumunda, günümüzdeki bilimsel verilere göre güvenli olarak kullanılabileceklerini onaylar.

Philips uluslararası EMF ve güvenlik standartlarının geliştirilmesinde etkin bir rol oynadığından, standartlaşma konusundaki gelişmeleri ürünlerine hızlı bir şekilde yansıtabilmektedir.

# Ticari markalar ve telif hakları

Windows Media, Microsoft Corporation'ın Birleşik Devletler'de ve/veya diğer ülkelerdeki tescilli ticari markası veya ticari markasıdır.

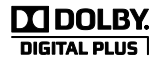

Dolby Laboratories lisansıyla üretilmiştir. Dolby ve çift D simgesi, Dolby Laboratories'in ticari markalarıdır.

# HDMI

HDMI, HDMI High-Definition Multimedia Interface (HDMI Yüksek Çözünürlüklü Çokluortam Arayüzü) terimleri ve HDMI Logosu Amerika Birleşik Devletleri'nde ve diğer ülkelerde HDMI Lisanlama LLC'ye ait ticari veya tescilli ticari markalardır.

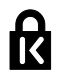

Kensington ve Micro Saver, ACCO World şirketinin ABD'de kayıtlı ticari markaları ve diğer ülkelerde kayıt başvurusu yapılmış ve beklemede olan ticari markalarıdır.

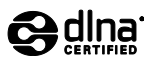

DLNA® , DLNA Logosu ve DLNA CERTIFIED® Digital Living Network Alliance'ın ticari markaları, servis markaları veya sertifikasyon markalarıdır.

DLNA yalnızca PFL35x7 için geçerlidir.

Diğer tüm tescilli veya tescilsiz ticari markalar ilgili sahiplerinin mülküdür.

# <span id="page-8-0"></span>Sürdürülebilirlik

# Enerji verimliliği

Bu TV enerji tasarrufu sağlayan özelliklerle tasarlanmıştır. Bu özelliklere ulaşmak için uzaktan kumandadaki yeşil düğmeye basın.

- Enerji tasarruflu görüntü ayarları: Farklı enerji tasarruflu görüntü ayarları uygulayabilirsiniz. TV izlerken Yeşil düğme 'ye basın, ardından [Enrj tsrrfu] öğesini seçin.
- Ekranı kapatma: TV'nin yalnızca sesini dinlemek istiyorsanız, ekranı kapatabilirsiniz. Diğer işlevler normal şekilde çalışmaya devam eder.
- Beklemede düşük güç tüketimi: Gelişmiş devreler TV'nin güç tüketimini, sabit bekleme işlevselliğinde herhangi bir kayıp olmadan son derece düşük bir seviyeye indirir.
- Güç yönetimi: Gelişmiş güç yönetimi, TV tarafından tüketilen enerjiden tasarruf sağlanmasına yardımcı olur. Yaptığınız kişisel ayarların TV'nin güç tüketimini nasıl etkilediğini görmek istiyorsanız  $\biguparrow$  tusuna basın, aradından [Kurulum] > [Demo izleyin] > [Active Control] öğelerini seçin.

# Kullanım sonu

Ürününüz geri dönüştürülebilen ve yeniden kullanılabilen yüksek kaliteli malzeme ve bileşenler kullanılarak üretilmiştir.

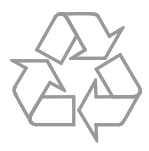

Bir ürüne, çarpı işaretli tekerlekli çöp arabası işaretli etiket yapıştırılması, söz konusu ürünün 2002/96/EC sayılı Avrupa Yönergesi kapsamında olduğu anlamına gelir. Lütfen, elektrikli ve elektronik ürünlerin toplanması ile ilgili bulunduğunuz yerdeki sistem hakkında bilgi edinin.

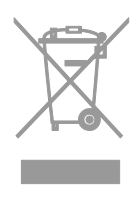

Lütfen, yerel kurallara uygun hareket edin ve eskiyen ürünlerinizi, normal evsel atıklarınızla birlikte atmayın. Eskiyen ürününüzün atık işlemlerinin doğru biçimde gerçekleştirilmesi, çevre ve insan sağlığı üzerinde olumsuz etki oluşturulmasını önlemeye yardımcı olur.

Ürününüzde 2006/66/EC sayılı Avrupa Direktifi kapsamında düzenlenen ve normal evsel atıklarla atılmaması gereken piller kullanılmaktadır. Atık işleminin düzgün biçimde gerçekleştirilmesi, çevre ve insan sağlığı üzerinde olumsuz etki oluşturulmasını önlemeye yardımcı olduğundan, lütfen pillerin ayrıca toplanması hakkındaki yerel kurallar hakkında bilgi edinin.

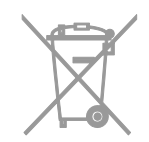

# AB enerji etiketi

Avrupa Enerji Etiketi size ürünün enerji verimliliği sınıfı hakkında bilgi verir. Bu ürünün enerji verimliliği sınıfı ne kadar yeşil ise, o kadar az enerji tüketir.

Etiketin üzerinde enerji verimliliği sınıfını, ürünün kullanım halindeyken ortalama ne kadar enerji tükettiğini ve 1 yıllık ortalama enerji tüketimini bulabilirsiniz. Ayrıca [www.philips.com/TV](http://www.philips.com/TV) adresindeki Philips web sitesine giderek ürünün sizin ülkenize özel enerji tüketim değerlerini öğrenebilirsiniz.

# <span id="page-9-0"></span>Yardım ve destek

## Yardım'ı kullanma

Ekran üzerindeki Yardım menüsüne gitmek için Sarı düğme 'ye basın.

Yardım menüsü ile TV menüsü arasında geçiş yapmak için Sarı düğme 'ye basın.

#### Philips web sitesini ziyaret edin

Aradığınız şey ekrandaki [Yardım] içinde yoksa, [www.philips.com/support](http://www.philips.com/support) adresinden Philips destek web sitesini ziyaret edin.

Philips destek web sitesinde ayrıca;

- Sık Sorulan Sorulara (SSS) yanıtlar bulabilir,
- Bu kılavuzu yazdırılabilir PDF halinde indirebilir,
- Sorularınızı bize e-posta ile gönderebilir ve
- Philips Müşteri Destek birimi ile çevrimiçi sohbet edebilirsiniz (sadece bazı ülkelerde mevcuttur)

## TV forumunda arama yap

Philips TV kullanıcıları topluluğu. [www.supportforum.philips.com](http://www.supportforum.philips.com/) adresini ziyaret edin.

## Philips ile iletişim kurun

Destek için ülkenizdeki Philips Müşteri Destek birimiyle iletişime geçebilirsiniz. Bu birimin numarasını ürünle birlikte gelen broşürde veya internet üzerinde [www.philips.com/support](http://www.philips.com/support) adresinde bulabilirsiniz.

Philips ile iletişime geçmeden önce TV'nizin modelini ve seri numarasını not alın. Bu bilgileri TV'nizin arkasında veya TV ambalajının üzerinde bulabilirsiniz.

# Türkçe

# <span id="page-10-0"></span>2 TV'nizin kullanımı

# <span id="page-10-1"></span>TVizleme

# TV'yi açma veya kapatma

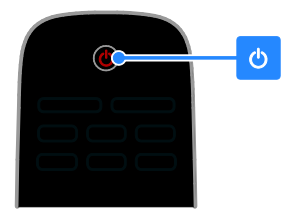

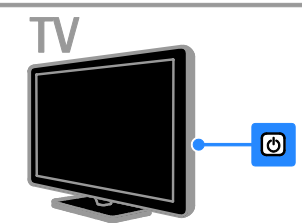

# TV'yi açma

- TV'nin üzerindeki güç düğmesine basın.
- TV bekleme modundaysa uzaktan kumandadan  $\Phi$  tusuna basın.

Not: TV biraz gecikmeli olarak yanıt verir. İpucu: Uzaktan kumandanızı bulamıyor ve TV'yi bekleme modundan çıkarmak istiyorsanız, TV'nin üzerindeki CH +/ tuşuna basın.

# TV'yi bekleme moduna geçirmek

Uzaktan kumandada **b** tuşuna basın. TV üzerindeki uzaktan kumanda sensörü kırmızı olur.

## TV'yi kapatın

TV üzerindeki  $\Phi$  tuşuna basın. TV kapanır.

Not: TV'niz bekleme modunda veya kapalı durumdayken çok az da olsa enerji tüketir. TV'yi uzun bir süre kullanmayacaksanız TV'nin fişini prizden çıkartın.

# Otomatik kapanma

TV'nin enerji verimliliği ayarlarını kullanarak enerji tasarrufu yapabilirsiniz. Varsayılan olarak etkinleştirilen bu ayarlar sayesinde TV, dört saat boyunca herhangi bir kullanıcı işlemi (uzaktan kumanda tuşuna veya ön paneldeki bir tuşa basma gibi) yapılmazsa otomatik olarak bekleme moduna geçer.

Otomatik kapanmayı devre dışı bırakmak için:

1. TV izlerken uzaktan kumanda üzerindeki Yeşil düğme 'ye basın.

2. [Otomatik kapatma] öğesini seçin, ardından OK tuşuna basın.

3. Seçim yapmak için Gezinme düğmeleri tuşunu kullanın, ardından şu tuşa basın OK.

# TV ses seviyesini ayarlama

## TV sesini artırma veya azaltma

- Uzaktan kumandada +/- tuşuna basın.
- TV'nin yanındaki +/- düğmesine basın.

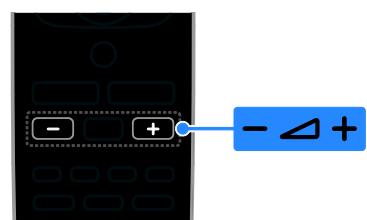

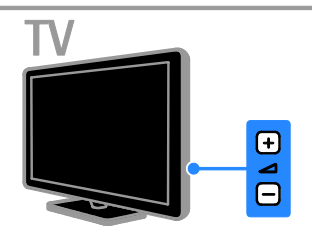

# TV sesini kapatma veya açma

- Sesi kesmek için uzaktan kumandada <sup>16</sup>x tuşuna basın.
- Sesi açmak için tekrar **16** tuşuna basın.

## Kulaklık ses seviyesini ayarlama

1.  $\triangle$  > [Kurulum] > [TV ayarları] > [Ses] tuşlarına basın.

2. [Kulk ses svys] öğesini seçin, ardından OK tuşuna basın.

# TV kanallarını değiştirme

- Uzaktan kumanda veya TV üzerinde CH +/- tuşuna basın.
- Kanal numarası girmek için Sayı tuşları tuşuna basın.

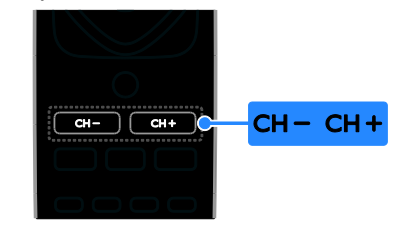

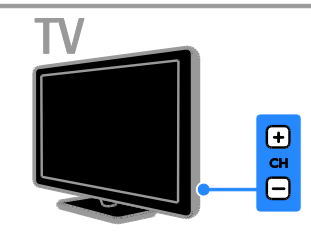

# Favorileri yönetme

Tüm kanalları veya daha kolay bulmak için yalnızca favori kanallarınızın bir listesini görüntüleyebilirsiniz.

Kanal listesine erişmek için  $\equiv$  LIST tusuna basın.

## En sevdiğiniz kanalların listesini oluşturma

1.  $\equiv$  LIST tuşuna basın.

2. En sevdiğiniz olarak işaretlemek istediğiniz kanalı seçin ve **B OPTIONS** tuşuna basın.

3. [Favori olarak işaretle] öğesini seçin,

ardından OK tuşuna basın.

Seçilen kanal işaretlenir.

Bir kanalın seçimini kaldırmak için [Favori işaretini kaldır] öğesini seçin ve OK tuşuna basın.

#### Bir kanal listesi seçin

1.  $\equiv$  LIST tuşuna ve ardından  $\equiv$  OPTIONS tuşuna basın.

2. Favori listesindeki kanalları görüntülemek için [Liste seç] > [Favori] öğesini, tüm kanalları görüntülemek için [Tümü] öğesini seçin.

3. Onaylamak için OK tuşuna basın.

# Kanal listesini yönetme

Kanallar yüklendikten sonra onları yönetebilirsiniz:

- Kanalların yeniden adlandırılması
- Kanalların yeniden sıralanması
- Dijital radyo kanallarını dinleme

#### Kanalların yeniden adlandırılması

Kanalları yeniden adlandırabilirsiniz. Kanallar seçildiğinde isim belirir.

1. TV izlerken şu tuşa basın:  $\equiv$  LIST. Kanal listesi görüntülenir.

2. Yeniden adlandırılacak kanalı seçin, ardından **F OPTIONS** tusuna basın.

3. [Yndn Ad.] öğesini seçin, ardından OK tuşuna basın.

4. Karakter seçmek için Gezinme düğmeleri 'na basın, ardından OK tuşuna basın.

- Ekran Klavyesi'ni etkinleştirmek için giriş ekranındaOK tuşuna basın veya
- Büyük veya küçük harf seçmek için [ABC] veya [abc] seçeneğine basın.

5. İşlem tamamlandığında [Bitti] öğesini seçin, ardından sorulduğunda onaylamak için OK tuşuna basın.

6. Cıkmak için  $\blacktriangle$  tusuna basın.

## Kanalların yeniden sıralanması

Kanallar yüklendikten sonra kanal listesini yeniden sıralayabilirsiniz.

1. TV izlerken  $\equiv$  LIST tuşuna basın.

Kanal listesi görüntülenir.

- 2. **□ OPTIONS** tusuna basın.
- 3. [Yeniden sırala] öğesini seçin, ardından OK tuşuna basın.
- 4. Yeniden sıralanacak kanalı seçin, ardından OK tuşuna basın.

5. Vurgulanan kanalı başka bir konuma taşımak için Gezinme düğmeleri tuşuna basın, ardından OK tuşuna basın.

- 6. OPTIONS tuşuna basın.
- 7. [Yndn srlma tm] öğesini seçin, ardından
- OK tuşuna basın.

# Türkçe

# Dijital radyo kanallarını dinleme

Dijital radyo kanalları varsa bunları dinleyebilirsiniz. TV kanallarını yüklediğinizde radyolar da otomatik olarak yüklenir.

- 1. TV izlerken  $\equiv$  LIST tuşuna basın.
- Kanal listesi görüntülenir.
- 2. **OPTIONS** tuşuna basın.
- 3. [Liste seç] > [Radyo] seçimini yapın ve
- ardından OK tusuna basın.
- 4. Bir radyo kanalı seçin ve **OK** tusuna basın.

## Kaynak seçme

Bağlı bir cihazı şu yollardan birini kullanarak izleyebilirsiniz:

- Kolay erişim için simgesini Ana menüye ekleyin ve Ana menüde o simgeyi seçin.
- Kaynak menüsünden seçin.

Not: TV'ye HDMI-CEC uyumlu bir cihaz

bağlarsanız, bu cihaz Ana menüye otomatik olarak eklenir.

#### Yeni cihaz ekle

- 1. Cihazı bağlayın ve açın.
- 2.  $\biguparrow$  tuşuna basın.
- 3. [Yeni cihaz ekl] öğesini seçin, ardından OK tuşuna basın.
- 4. Ekrandaki talimatları uygulayın.
- TV bağlantısını seçmeniz istenirse cihazın kullandığı bağlantı noktasını seçin.

#### Ana menüden görüntüleme

Yeni cihazı Ana menüye ekledikten sonra kullanmaya başlamak için simgesini seçebilirsiniz.

- 1.  $\biguparrow$  tuşuna basın.
- 2. Ana menüden cihazın simgesini seçin.
- 3. Onaylamak için OK tuşuna basın.

#### Kaynak menüden görüntüleme

Bağlantı noktası adlarını görüntülemek için  $\overline{\text{SOLRCE}}$  tuşuna da basabilirsiniz. Cihazı

TV'ye bağlayan bağlantı noktasını seçin.

- 1. **D SOURCE** tuşuna basın.
- 2. Listedeki bağlantı noktalarından birini

seçmek için Gezinme düğmeleri tuşuna basın.

3. Onaylamak için OK tuşuna basın.

# Akıllı ayarları kullanma

TV akıllı görüntü ve ses ayarlarıyla gelir. Bu ayarları uygulayabilir veya özelleştirebilirsiniz.

# Tercih ettiğiniz görüntü ayarını seçin

- 1. TV izlerken **III ADIUST** tusuna basın.
- 2. [Akıllı resim] öğesini seçin.
- 3. Bir seçim yapın, ardından OK tuşuna basın:
- [Kişisel]: Özel görüntü ayarlarınızı uygular.
- [Canlı]: Gün ışığında kullanım için ideal, zengin ve dinamik ayarlar.
- [Doğal]: Doğal görüntü ayarları.
- [Sinema]: Film için ideal ayarlar.
- [Oyun]: Oyun için ideal ayarlar.
- [Enrj tsrrfu]: En yüksek enerji tasarrufu sağlayan ayarlar.
- [Standart]: Çoğu ortam ve video türüne uygun varsayılan ayarlar.
- [Fotoğraf]: Fotoğraf için ideal ayarlar.
- [Özel]: Görüntü ayarlarını kendinize göre özelleştirin ve kaydedin.

## Tercih ettiğiniz görüntü ayarını seçin.

- 1. TV izlerken **III ADIUST** tusuna basın.
- 2. [Akıllı ses] öğesini seçin.
- 3. Bir seçim yapın, ardından OK tuşuna basın:
- [Kisisel]: Kisisellestirilmiş ses ayarınızı uygular.
- [Standart]: Çoğu ortam ve video türüne uygun ayarlar.
- [HABERLER]: Haberler gibi konuşma ağırlıklı programlar için ideal ayarlar.
- [Sinema]: Film için ideal ayarlar.
- [Oyun]: Oyun için ideal ayarlar.
- [TİYATRO]: Drama programları için ideal ayarlar.
- [SPOR]: Spor programları için ideal ayarlar.

## Görüntü formatının değiştirilmesi

Görüntü formatını video kaynağına uyacak şekilde değiştirebilirsiniz.

1. **EB FORMAT** tusuna basın.

2. Bir görüntü formatı seçin ve onaylamak için OK tuşuna basın.

Kullanılabilir görüntü formatları video kaynağına göre değişiklik gösterir:

- [Otomatik doldurma]: Görüntüyü, ekranı dolduracak şekilde ayarlar (alt yazılar görünür kalır). En düşük ekran bozulması için önerilir (HD veya PC için önerilmez).
- [Otomatik yakınlaştırma]: Görüntüyü, ekranı dolduracak şekilde büyütür. En düşük ekran bozulması için önerilir (HD veya PC için önerilmez).
- [Süper yakınlaştır]: 4:3 yayınların kenarlarındaki siyah çubukları kaldırır. HD veya PC için önerilmez.
- [4:3]: Klasik 4:3 formatını görüntüler.
- [Film genişletme 16:9]: 4:3 formatını 16:9 olarak ölçekler. HD veya PC için önerilmez.
- [Geniş ekran]: 4:3 formatını 16:9 olacak şekilde uzatır.
- [Ölçeksiz]: Bilgisayar için en fazla ayrıntıyı sağlar. Yalnızca Görüntü menüsünde bilgisayar modu seçildiğinde kullanılabilir.

# <span id="page-13-0"></span>Program rehberini görüntüleme

Yayıncı tarafından sağlanan program rehberlerini kullanarak dijital TV kanallarıyla ilgili bilgileri görüntüleyebilirsiniz. Bu bilgiler şunları içerebilir:

- Günün kanal programları ('Şimdi ve sonra') veya yayıncı tarafından destekleniyorsa 8 güne kadar olan yayın akışı
- Program özellikleri

Not: Program rehberleri yalnızca belirli ülkelerde bulunur.

## Program rehberi belirleme

Program rehberini kullanmadan önce şu ayarları kontrol edin:

- 1.  $\biguparrow$  tusuna basın.
- 2. [Program kılavuzu] öğesini seçin.

#### TV program rehberine erişme

1. **f**tusuna basın.

2. [Program kılavuzu] öğesini seçin, ardından OK tuşuna basın.

## TV program rehberi seçenekleri

Görüntülenen bilgileri özelleştirerek:

- Programların başlama zamanı için hatırlatma ayarlayabilir
- Yalnızca seçtiğiniz kanalların görüntülenmesini sağlayabilirsiniz

1. Program rehberinde **D** OPTIONS tusuna basın.

- 2. Bir seçim yapın, ardından OK tuşuna basın:
- [Hatır. ayarla]: Program hatırlatmaları ayarlar.
- [Hatırlatıcıları sil]: Program hatırlatmalarını siler.
- [Gün dğştrm]: Görüntülenecek günü secer.
- [Bilgi göster]: Program bilgilerini görüntüler.
- [Tarza göre ara]: TV programlarını türe göre arar.
- [Zmnlnn anımsatıcılar]: Program hatırlatmalarını listeler.
- [EPG verilerini al]: En yeni program bilgilerini günceller.

# Türkçe

# <span id="page-14-0"></span>Ortam görüntüleme

# Yapabilecekleriniz

<span id="page-14-1"></span>Şu yollarla TV'nizde video ve müzik oynatabilir, fotoğraflarınızı görüntüleyebilirsiniz:

- Ev ağı üzerinden bilgisayarınızı TV'ye bağlayarak (Sadece ağ bağlantılı modellerde)
- TV'ye bir USB cihazı bağlayarak

#### Bilgisayarınızdaki dosyaları oynatma

#### İhtiyacınız olan bileşenler

Sadece belirli modellerde bulunur.

- Bir Evrensel Tak ve Çalıştır (uPnP) yönlendirici ile bağlanılan kablolu veya kablosuz ev ağı.
- TV'nizi ev ağınıza bağlamak için Philips kablosuz USB bağdaştırıcısı (PTA01) veya LAN kablosu.
- Bilgisayarınızda çalışan bir ortam sunucusu programı
- Bilgisayarınızda, ortam sunucusu programının çalışmasına izin verecek uygun güvenlik duvarı ayarları

## Ağ kurulumunu yapın

1. TV'nizi ve bilgisayarı aynı ev ağına bağlayın. Bkz. TV'nizi bağlama > Ağ ve İnternet. (Sayfa [44\)](#page-43-2)

2. Bilgisayarınızı ve yönlendiriciyi açın.

## Dikkat:

Aygıt, dış kaynaklı elektriksel durumlar (elektrostatik yük boşalması vb.) nedeniyle DLNA moduna dönemiyorsa, kullanıcının müdahale etmesi gerekir.

## Ortam paylaşımını kurma

1. Ortam dosyalarını paylaşmak için bilgisayarınıza bir ortam sunucusu programı kurun. Kullanabileceğiniz ortam sunucusu programlarından bazıları şunlardır:

- PC için: Windows Media Player 11 (veya üstü) veya TVersity
- Mac için: Twonky

2. Ortam sunucusunu kullanarak,

bilgisayarınızda ortam paylaşımını açın. Ortam sunucusunu nasıl kuracağınız hakkında daha fazla bilgi edinmek için ortam sunucusunun web sitesine başvurun.

## Dosya oynatma

- 1. **f**tusuna basın.
- 2. [Ağa göz at] öğesini seçin, ardından OK tuşuna basın. Ağ kurulumu başlarsa ekrandaki talimatları uygulayın.

3. İçerik tarayıcısından bir dosya seçin, ardından oynatmaya başlamak için OK tuşuna basın.

4. Oynatmayı kontrol etmek için uzaktan kumandada Oynatma tuşları'na basın.

## Dosyaları USB'den oynatma

Bir USB depolama aygıtındaki fotoğraflarınızı, videolarınızı veya müzik dosyalarınızı TV'de oynatabilirsiniz.

## Dikkat:

- TP Vision, USB depolama cihazının desteklenmemesinden veya cihazdaki verilerin bozulmasından ya da silinmesinden sorumlu değildir.
- USB bağlantı noktasını aşırı yüklemeyin. 500 mA üzerinde güç tüketen bir USB depolama cihazı bağlarsanız cihazın kendi harici güç kaynağına bağlı olduğundan emin olun.

## USB içeriğini görüntüleme

1. USB cihazını TV üzerindeki USB bağlantı noktasına takın.

2. **f**uşuna basın, [USB'ye gözat] seçeneğini belirleyin, ardından OK tuşuna basın.

3. İçerik tarayıcısından bir dosya seçin, ardından oynatmaya başlamak için OK tuşuna basın.

4. Oynatmayı kontrol etmek için uzaktan kumandada Oynatma tuşları'na basın. Bk.z TV'nizin Kullanımı > Ortam Görüntüleme

> Oynatma seçenekleri (Sayfa [16\)](#page-15-0).

# Oynatma seçenekleri

#### <span id="page-15-0"></span>Video izlenmesi

Bir video dosyası seçmek için Gezinme düğmeleri tuşuna basın, ardından OK tuşuna basın.

- Oynatmayı duraklatmak için II tuşuna basın.
- Durdurmak için tuşuna basın.
- İleriye veya geriye doğru arama yapmak  $icin$   $\overline{\blacktriangleleft}$  /  $\blacktriangleright\overline{\blacktriangleright}$  tuslarına basın.
- İçerik tarayıcısından çıkmak için  $\blacktriangle$ tuşuna basın.

#### Video oynatma seçenekleri

Video oynatırken **B OPTIONS** tuşuna basarak aşağıdaki video seçeneklerine erişebilirsiniz:

- [Altyazı]: Kullanılabilir altyazı ayarlarını seçer.
- [Ses dili]: Kullanılabilir ses dilini seçer.
- [Tekrarla]: Bir videoyu, parçayı veya albümü tekrarlar.
- [Bilgi göster]: Dosya adını görüntüler.
- **[Eko ayarları]**: Enerii tasarrufu modlarını secer.

#### Müzik dinleme

Bir müzik parçası seçmek için Gezinme düğmeleri tuşuna basın, ardından OK tuşuna basın.

- Oynatmayı duraklatmak için II tuşuna basın.
- Durdurmak için **tuşuna basın.**
- Bir müzik parçasında ileriye veya geriye doğru arama yapmak için <</a> tuşlarına basın.
- İçerik tarayıcısından çıkmak için tuşuna basın.

#### Müzik oynatma seçenekleri

Aşağıdaki müzik ayarlarına erişmek veya bu ayarlardan çıkmak için **OPTIONS** tuşuna basın:

- [Yinele]: Bir parcayı veya albümü tekrarlar.
- [Bir kez oynat]: Parçayı bir kez oynatır.
- [Karıştırma açık] / [Karıştırma kapalı]: Parçaların rastgele oynatılmasını etkinleştirir veya devre dışı bırakır.
- [Bilgi göster]: Dosya adını görüntüler.
- [Eko ayarları]: Enerji tasarrufu modlarını seçer.

#### Fotoğrafların görüntülenmesi

Bir resim seçmek için Gezinme düğmeleri'na basın ve ardından slayt gösterisini başlatmak için  $\blacktriangleright$  tuşuna basın.

- Oynatmayı duraklatmak için II tuşuna basın.
- Durdurmak için **tuşuna basın.**
- Bir resim aramak için Gezinme düğmeleri'na basın.
- **İcerik tarayıcısından çıkmak için**  $\blacktriangle$ tuşuna basın.

#### Resim slayt gösterisi seçenekleri

Aşağıdaki resim ayarlarına erişmek veya bu ayarlardan çıkmak için **di OPTIONS** tuşuna basın:

- [Slayt gösterisi geçşlr]: Bir resimden diğerine geçişi seçer.
- [Salyt gösterisi frknsı]: Slayt gösterisindeki her resim için görüntüleme süresini seçer.
- [Yinele] / [Bir kez oynat]: Slayt gösterisini bir kez veya tekrar tekrar görüntüler.
- [Karıştırma kapalı] / [Karıştırma açık]: Slayt gösterisinde resimleri rastgele görüntüleme özelliğini etkinleştirir veya devre dışı bırakır.
- [Gör döndür]: Resmi döndürür.
- [Bilgi göster]: Resim bilgilerini görüntüler.
- [Scenea ayrl]: Seçili resmi TV duvar kağıdı olarak yükler. Bkz. TV'nizin özelliklerinden daha fazla yararlanma > Scenea'yı Görüntüleme (Sayfa [23\)](#page-22-1).

# <span id="page-16-0"></span>Smart TV'ye Gözatma

# Yapabilecekleriniz

<span id="page-16-1"></span>\*Sadece belirli modellerde bulunur.

Ö zel olarak TV'nize uyumlu hale getirilen İnternet Uygulamaları (Apps) ile şu özelliklerden yararlanabilirsiniz:

- Ç evrimiçi video izleme
- Kaçırdığınız TV programlarını sonradan izleme

#### Dikkat:

- Smart TV hizmetleri ve uygulamaları ülkeden ülkeye değişir.
- Kaçırdığınız programları izlemenize olanak tanıyan TV uygulamalarının ve bu şekilde izleyebileceğiniz TV programlarının olup olmadığı TV'nizin ülke ayarına bağlıdır. Kullanılabilir TV programlarını bulmak için uygulama içindeki TV program kılavuzuna erişin.
- Smart TV, sayfaları birer birer ve tam ekran olarak gösterir.
- Bazı web siteleri tam olarak görüntülenmeyebilir. Ek donanım gerektiren işlevler kullanılamayabilir.
- TP Vision Netherlands B.V. içerik servisi sağlayıcıları tarafından sağlanan içerikle ve içeriğin kalitesiyle ilgili hiçbir şekilde sorumluluk kabul etmemektedir.

# İhtiyacınız olan bileşenler

- 1. Ev ağınızda TV'yi İnternete bağlayın.
- 2. Ev ağınızda hızlı bağlantılı bir yönlendiriciyi İnternete bağlayın.
- 3. Yönlendiriciyi açın.
- 4. Ağı yükleyin. Bkz. TV'nizi bağlama > Ağ ve İnternet. (Sayfa [44\)](#page-43-2)

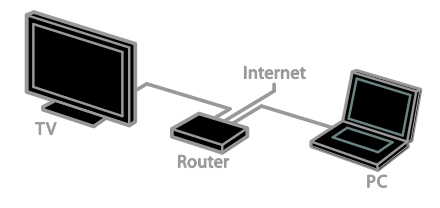

# Smart TV Uygulamalarına erişme

TV'niz İnternete ev ağınız üzerinden bağlı ise YouTube videolarını izleyebilir ve ev ağınızdaki ortam dosyalarını görüntüleyebilirsiniz.

## YouTube Leanback

- 1. **A** tuşuna basın.
- 2. [YouTube] öğesini seçin, ardından OK tuşuna basın.

3. Videoları izlemek için ekrandaki talimatları uygulayın.

4. Çıkmak için  $\biguparrow$  tuşuna basın.

## Ağa gözatma

- 1. **A** tuşuna basın.
- 2. [Ağa göz at] öğesini seçin, ardından OK
- tuşuna basın.
- 3. Bağlanacağınız ağı seçin.
- 4. Bir dosya seçmek için Gezinme düğmeleri tuşuna basın, ardından OK tuşuna basın.
- 5. Cıkmak için **b** tuşuna basın.

# <span id="page-17-0"></span>3 TV'nizin diğer özelliklerinden yararlanma

# <span id="page-17-1"></span>Oyun oynayın

# Oyun konsolu ekleme

Oyun konsollarını geniş ekranlı TV'nize aktararak kusursuz bir ses kalitesiyle oynayabilirsiniz. Başlamadan önce oyun konsolunuzu bu televizyona bağlayın. Bkz. TV'nizi bağlama > Cihaz bağlama > Oyun konsolu (Sayfa [39\)](#page-38-0).

Kolay erişim için oyun konsolunu Giriş menüsüne ekleyebilirsiniz.

1.  $\bigwedge$  tuşuna basın.

2. [Cihazlarınızı ekleme] > [Oyun konsolu] seçimini yapın ve ardından OK tuşuna basın. 3. Oyun konsolunu eklemek için ekrandaki talimatları izleyin.

# Oyun ayarı

Smart görüntü ayarları menüsündeki Oyun seçeneği, TV ekranını görüntü gecikmesi olmadan oyun oynamak için en uygun hale getirir.

- Oyun konsolunu Ana menüye [Oyun konsolu] olarak eklerseniz, TV oyun ayarlarına otomatik olarak geçer.
- Oyun konsolunuz Ana menüye otomatik olarak Blu-ray disk oynatıcı veya DVD oynatıcı şeklinde eklenirse, oynamaya başlamadan önce [Akıllı resim] ayarını [Oyun] olarak değiştirin.

## Oyun ayarına geçme

1. **HI ADJUST** tuşuna basın.

2. [Akıllı resim] > [Oyun] seçimini yapın ve ardından OK tuşuna basın. TV oyuna hazırdır.

Not: Oyununuz bittiğinde, her zamanki Akıllı Resim ayarınıza geri dönün.

# <span id="page-17-2"></span>Teletekst'i görüntüleme

# Bir sayfa seçin

Teletekst yayını yapan kanalları izlerken teletekst sayfalarını görüntüleyebilirsiniz.

1. Teletekst yayını olan bir kanal seçin, ardından TEXT tuşuna basın.

2. Şu yöntemlerden birini kullanarak bir sayfa seçin:

- Sayı tuşları ile sayfa numarasını girin.
- Sonraki veya önceki sayfayı görüntülemek için CH + / CH - tuşuna basın.
- Renkli düğmeler ile renkle kodlanmış bir öğe seçin.
- 3. Cıkmak için  $\blacktriangle$  tuşuna basın.

# Teletekst seçenekleri

1. Teletekst'i görüntülerken **& OPTIONS** tuşuna basın.

2. Bir seçenek seçin:

- [Syf dondur] / [Sayfa dondurmayı kaldır]: Geçerli sayfayı dondurur veya çözer.
- [Çift ekran] / [Tam ekran]: Çift ekran teletekst özelliğini etkinleştirir veya devre dışı bırakır. Çift ekran, TV ekranını ikiye bölerek bir yanda o anda açık olan kanalı, diğer yanda da teletekst yayınını görüntüler.
- [T.O.P. genel bakış]: Sayfa Tablosu (T.O.P.) teletekst yayınları, sayfa numaralarını girmeden bir konudan diğerine geçmenizi sağlar.
- [Genişlet] / [Normal görünüm]: Sayfayı yakınlaştırır. Büyütülmüş görünümde dolaşmak için Gezinme düğmeleri tuşuna basın.
- [Göster]: Bilmece veya bulmaca çözümleri gibi bir sayfada yer alan gizli bilgileri gizler veya gösterir.
- [Alt sayfalarda gezin]: Alt sayfalar varsa her biri otomatik olarak gösterilir.
- [Dil]: Farklı karakter kümelerini doğru şekilde görüntülemek için farklı bir dil grubuna geçiş yapar.
- 3. Cıkmak için **di OPTIONS** tuşuna basın.

# Türkçe

# Teletekst dili

Yayıncıların farklı dillerde teletekst içeriği sağladığı dijital TV kanalları için tercih ettiğiniz birinci ve ikinci dili seçebilirsiniz.

1.  $\bigwedge$  tuşuna basın.

2. [Kurulum] > [Kanal ayarları] veya [Uydu ayarları] seçin.

3. [Diller] > [Birincil teletekst] veya [İkincil teletekst] secin.

4. Bir dil seçin, ardından OK tuşuna basın.

# Alt sayfalar

Teletekst sayfası birden fazla alt sayfa içeriyorsa bu sayfaların her birini art arda görüntüleyebilirsiniz. Bu alt sayfalar, ana sayfa numarasının yanındaki bir çubukta görüntülenir.

Alt sayfalar varsa bunları seçmek için  $\blacktriangleleft$  veya tusuna basın.

# Dijital teletext

Bir dijital TV kanalı yayıncısı özel dijital metin veya interaktif hizmetler sunuyorsa dijital teleteksti görüntüleyebilirsiniz. Aralarında BBC1'in de bulunduğu bu gibi kanallar, daha fazla interaktif özelliği olan bir dijital teletekst yayını sağlıyor olabilirler.

Not: Altyazı yayınlanırken ve açık durumdayken dijital metin hizmetleri engellenir. Bkz. TV'nizi kurma > Dil yarları > Altyazılar (Sayf[a 30\)](#page-29-1).

Dijital teletextteyken:

- Öğe seçmek veya vurgulamak için Gezinme düğmeleri tuşuna basın.
- Bir seçenek belirlemek için Renkli düğmeler kullanın ve onaylamak veya etkinleştirmek için OK tuşuna basın.

# Teletext 2.5

Teletext 2.5 ile teletekst yayınlarını normal teletekste oranla daha fazla renk ve daha iyi grafiklerle görüntüleyebilirsiniz. Bir kanal Teletext 2.5 yayını yapıyorsa, özellik varsayılan olarak etkinleştirilir.

#### Teletext 2.5 yayınını açmak veya kapatmak için

1.  $\biguparrow$  tusuna basın.

2. [Kurulum] > [TV ayarları] > [Tercihler] seçimini yapın.

3. [Teletext 2.5] > [Açık] veya [Kapalı] seçip OK tuşuna basın.

# <span id="page-18-0"></span>Kilitleri ve zamanlayıcıları ayarlama

## Saat

TV'de bir saat görüntüleyebilirsiniz. Ekranda TV hizmet operatörünüz tarafından yayınlanan saat görüntülenir.

#### TV saatini görüntüleme

1. TV izlerken şu tuşa basın: **de OPTIONS**.

2. [Saat] öğesini seçin, ardından OK tuşuna basın.

Saat, TV ekranının sağ üst kısmında görüntülenir.

## Saat modunu değiştirme

Saat modunu otomatik veya manüel olarak değiştirebilirsiniz. Varsayılan olarak saat otomatik moda ayarlıdır. Bu ayar, saati otomatik olarak Koordineli Evrensel Saat (UTC) ile senkronize eder. TV'niz UTC iletimlerini alamıyorsa, saat modunu [Manuel] olarak değiştirin.

1. TV izlerken  $\bigstar$  tuşuna basın.

2. [Kurulum] > [TV ayarları] > [Tercihler] seçimini yapın.

- 3. [Saat] > [Otmtk saat] seçin.
- 4. [Otomatik] veya [Manuel] seçin, ardından OK tuşuna basın.

#### Yaz saati özelliğinin etkinleştirilmesi veya devre dışı bırakılması

Bölgenize göre, yaz saati uygulamasını etkinleştirebilir veya devre dışı bırakabilirsiniz. Yaz saati uygulamasını etkinleştirmeden veya devre dışı bırakmadan önce saat modunu şu sekilde ayarlayın: **[Otmtk saat] > [Manuel]**.

1. [Saat] menüsünde, [Gün ışığındn yrlnm] veya öğesini seçin.

2. [Gün ışığından yararlanma süre.] veya [Standart saat] seçimini yapın ve OK tuşuna basın.

Yaz saati özelliği etkinleştirilir veya devre dışı bırakılır.

## Saati manuel olarak ayarlamak

Tarih ve saat ayarını manüel olarak yapabilirsiniz. Başlamadan önce saat modunu şu şekilde ayarlayın: [Manuel].

1. **[Saat]** menüsünde  $\text{Train1} > \text{Isaat1}$  veya seçimini yapın ve ardından OK tuşuna basın. 2. Seçim yapmak için Gezinme düğmeleri tuşunu kullanın.

3. [Bitti] öğesini seçin, ardından OK tuşuna basın.

# Uyku zamanlayıcısı

<span id="page-19-1"></span>TV'nizi belirli bir süre sonunda beklemeye geçecek şekilde ayarlayabilirsiniz. Belirtilen süreden geri sayım devam ederken, sürenin dolmasını beklemeden TV'nizi kapatabilir veya uyku zamanlayıcısını sıfırlayabilirsiniz.

- 1.  $\bigwedge$  tuşuna basın.
- 2. [Kurulum] > [TV ayarları] > [Tercihler]
- > [Uyku zamanlyc] seçimini yapın.

3. Uyku zamanlayıcısını ayarlamak için Gezinme düğmeleri tuşuna basın.

Uyku zamanlayıcısı, on dakikalık adımlarla 180 dakikaya kadar ayarlanabilir. Uyku zamanlayıcısını kapatmak için sıfır dakikaya ayarlayın.

4. Uyku zamanlayıcısını etkinleştirmek için OK tuşuna basın. Belirtilen süre sona erince TV bekleme moduna geçer.

# Cocuk kilidi

<span id="page-19-0"></span>Çocukları uygunsuz TV programlarından korumak için TV'yi kilitleyebilir veya programları yaşa göre engelleyebilirsiniz.

#### Ç ocuk kilidi kodunu ayarlamak veya değiştirmek için

- 1. **f**tusuna basın.
- 2. [Kurulum] > [Kanal ayarları] veya [Uydu
- ayarları] > [Çocuk kilidi] öğesini seçin.
- 3. [Kodu ayarla] veya [Kodu değiştir] öğesini seçin.

4. Sayı tuşları ile kodu girin.

İpucu: Kodu unutursanız geçerli kodları iptal etmek için '8888' kodunu kullanın.

## Kanalları kilitlemek ve kanal kilidini açmak

1. Çocuk kilidi menüsünde, [Kanal kilidi] seçimini yapın.

2. Kilitlenecek veya kilidi açılacak kanalı seçin ve ardından OK tuşuna basın.

3. Sorulursa, Sayı tuşları ile çocuk kilidi kodunu girin.

4. Kilidi etkinleştirmek için TV'nizi yeniden başlatın.

## Not:

Kilitli kanallara kanal listesinden erişirseniz, kilit kodunuzu girmeniz istenir.

# Ebeveyn kontrolü

TV'nizi sadece çocuğunuzun yaşına uygun yaş sınıflandırmasına ait programları görüntüleyecek şekilde ayarlayabilirsiniz. Bu kısıtlama yalnızca programlarını yaş grubuna göre derecelendiren yayıncılara ait dijital kanallar için geçerlidir.

1.  $\biguparrow$  tusuna basın.

2. [Kurulum] > [Kanal ayarları] veya [Uydu ayarları] seçin.

3. **[Cocuk kilidi] > [Ebeveyn kont]** seçin. Ç ocuk kilidi kodunu girmeniz istenir.

4. Çocuk kilidi kodunu Sayı tuşları ile girin.

5. Bir yaş sınırı seçin ve OK tuşuna basın. Seçilen yaş sınıfının üzerinde kalan tüm programlar engellenir.

Çocuk kilidi kodları hakkında bilgi için bkz. TV'nizin özelliklerinden daha fazla yararlanma > Kilitleri ve zamanlayıcıları ayarlama > Çocuk kilidi (Sayfa [20\)](#page-19-0).

# <span id="page-20-0"></span>EasyLink kullanma

## Yapabilecekleriniz

<span id="page-20-1"></span>Philips EasyLink geliştirilmiş kontrol özellikleriyle HDMI-CEC uyumlu cihazlarınızı en verimli şekilde kullanabilirsiniz. HDMI-CEC uyumlu cihazlarınızı HDMI aracılığıyla TV'nize bağlayın ve onları da aynı anda TV'nizin uzaktan kumandasını kullanarak kontrol edin.

Not: Diğer markalar HDMI-CEC işlevlerini farklı tanımlar. Bazı örnekler Anynet (Samsung), Aquos Link (Sharp) veya BRAVIA Sync (Sony) olarak verilebilir. Tüm markalar Philips EasyLink ile tamamen uyumlu değildir.

Philips EasyLink özelliğini etkinleştirdikten sonra aşağıdaki özellikleri kullanabilirsiniz:

#### Tek dokunuşta oynatma

HDMI-CEC uyumlu bir cihazdan içerik oynattığınızda, TV bekleme modundan doğru kaynağa geçer.

#### Tek dokunuşta beklemeye alma

TV uzaktan kumandasında & tuşuna bastığınızda TV ve tüm HDMI-CEC uyumlu cihazlar bekleme moduna geçer.

#### EasyLink uzaktan kumanda

TV uzaktan kumandanızla birden fazla HDMI-CEC uyumlu cihazı kontrol edebilirsiniz.

#### Sistem ses kontrolü

HDMI ARC bağlantı noktası yoluyla TV'nize hoparlör içeren HDMI-CEC uyumlu bir cihaz bağlarsanız, TV'nin sesini kendi hoparlörleri yerine bu hoparlörlerden almayı seçebilirsiniz.

#### Ses senkronizasyonu

TV'nizi bir ev sinema sistemine bağlarsanız ses ve görüntü arasında gecikme olmaması için bunları senkronize edebilirsiniz.

#### Görüntü kalitesini koruma

TV'nizin görüntü kalitesi diğer cihazların görüntü işleme özelliklerinden etkileniyorsa, görüntü kalitesini korumak için Pixel Plus Link'e geçebilirsiniz.

## Altyazılı video için görüntüyü büyütür

Bazı video altyazıları, videonun altında ayrı bir altyazı çubuğu oluşturarak video görüntüleme alanını sınırlayabilir. Video görüntüleme alanını genişletmek için otomatik altyazı geçişini açabilir ve altyazıları videonun üzerinde görüntüleyebilirsiniz.

#### Bağlantı cihazını kapatın

Bağlantı cihazınız aktif kaynak değilse, TV'yi bekleme moduna geçmek üzere ayarlayarak enerji tasarrufu yapabilirsiniz.

#### İhtiyacınız olan bileşenler

- <span id="page-20-2"></span> HDMI üzerinden en az iki HDMI-CEC uyumlu cihaz bağlayın. Bkz. TV'nizi bağlama > Cihaz bağlama (Sayfa [34\)](#page-33-0).
- Her HDMI-CEC uyumlu cihazı düzgün şekilde yapılandırın
- EasyLink'i açma

## EasyLink'i açma

1. **A** tusuna basın.

2. [Kurulum] > [TV ayarları] > [EasyLink] > [EasyLink] seçimini yapın.

3. **[Acık]** veya **[Kapalı]** seçip **OK** tuşuna basın.

## Cihazları aynı anda kontrol etme

Bu ayarı destekleyen birden fazla HDMI-CEC cihazı bağlarsanız tüm bu cihazları TV'nizin uzaktan kumandası ile kontrol edebilirsiniz.

Not: Bu gelişmiş bir ayardır. Bu ayarı desteklemeyen cihazlar TV uzaktan kumandasına yanıt vermeyecektir.

1. **f**tusuna basın.

#### 2. [Kurulum] > [TV ayarları] > [EasyLink] seçimini yapın.

#### 3. [EasyLink uzaktan kumanda] > [Açık] veya [Kapalı] seçin.

4. Etkinleştirmek için OK tuşuna basın.

#### İpuçları:

- TV kumandasına geçmek için  $\biguparrow$  tuşuna basın ve [TV izleme] seçin.
- Baska bir cihazı kontrol etmek için  $\biguparrow$ tuşuna basın ve Ana menüden cihazı seçin.
- Cıkmak için **D** düğmesine basın.

# EasyLink düğmeleri

HDMI-CEC uyumlu cihazları TV'nin uzaktan kumandası üzerindeki şu tuşlarla kontrol edebilirsiniz:

- : TV'yi ve bağlı cihazı çalıştırır veya beklemeye alır .
- Oynatma tuşları: Video veya müzik oynatma kontrollerini gerçekleştirir.
- Sayı tuşları: Başlık, bölüm veya parça secer.
- OK: Bağlı cihazdaki oynatma işlemini durdurur, duraklatır veya devam ettirir, seçimi etkinleştirir veya cihaz menüsüne erişir.
- / : Bağlı cihazda geri ve ileri arama yapar.
- : TV Ana menüsünü görüntüler.

Cihazları Ekran Üstü Uzaktan Kumanda (OSRC) üzerinden kullanabileceğiniz diğer EasyLink düğmeleriyle de kontrol edebilirsiniz.

## OSRC'ye erişmek için

1. Bağlı bir cihazın içeriğini görüntülerken

**D** OPTIONS tuşuna basın.

2. [Uzaktan kumandayı göster] öğesini seçin,

ardından OK tuşuna basın.

3. Bir ekran düğmesini seçin ve OK tuşuna basın.

4. Cıkmak için **b** tuşuna basın.

# Hoparlör çıkışını seçme

Bağlı cihaz HDMI-CEC uyumlu ise TV ses çıkışını bir HDMI kablo kullanarak yönlendirebilirsiniz. Cihazı TV üzerindeki HDMI konektörüne bağladığınızdan emin olun. Bkz. TV'nizi bağlama > Kablolar hakkında > HDMI. (Sayf[a 33\)](#page-32-2)

## TV hoparlörlerini yapılandırma

1.  $\biguparrow$  tuşuna basın.

2. [Kurulum] > [TV ayarları] > [EasyLink] >

[TV hoparlr] seçimini yapın.

3. Bir seçim yapın, ardından OK tuşuna basın:

- [Kapalı]: TV hoparlörlerini kapatır.
- [Açık]: TV hoparlörlerini açar.
- [EasyLink]: TV sesini HDMI-CEC cihazı üzerinden iletir. Ayar menüsü aracılığıyla TV sesini HDMI-CEC ses cihazına aktarır.

 [EasyLink oto. başlangıç]: TV hoparlörleri otomatik olarak kapatılır ve TV sesi bağlı HDMI-CEC ses cihazına aktarılır.

Ayar menüsünden hoparlör çıkışını seçme [EasyLink] veya [EasyLink oto. başlangıç] öğesini seçerek, TV sesinin bağlı HDMI-CEC

cihazına aktarılma şeklini değiştirebilirsiniz. 1. TV izlerken şu tuşa basın: **\\\ ADJUST**.

2. [Hoparlörler] öğesini seçin, ardından OK tuşuna basın.

3. Aşağıdakilerden birini seçin ve ardından OK tuşuna basın:

- **[TV]:** Varsayılan olarak açık. Bağlı cihaz sistem ses kontrolüne geçene kadar TV sesini TV'den ve bağlı HDMI-CEC ses cihazından aktarır. Ardından TV sesi bağlı cihazdan aktarılır.
- [Amplifikatör]: Sesi bağlı HDMI-CEC cihazından aktarır. Eğer sistem ses modu cihazda devrede değilse, seçilmiş olması durumunda ses TV hoparlörlerinden gelmeye devam edecektir. [EasyLink oto. başlangıç] seçili ise, TV'de bağlı cihazın sistem ses moduna geçmesi mesajı görüntülenir.

# HDMI ARC uyumlu cihazla

HDMI-ARC uyumlu bir cihaz TV'ye HDMI ARC konektörle bağlanmışsa TV ses çıkışını HDMI kablo kullanarak yönlendirebilirsiniz. Ek ses kablosuna ihtiyacınız yoktur.

1.  $\bigstar$  tusuna basın.

2. [Kurulum] > [TV ayarları] > [EasyLink] seçimini yapın.

3. [HDMI1 - audio out] > [Açık] seçin.

4. Aşağıdakilerden birini seçin ve OK tuşuna basın.

- [Açık]: TV sesini bağlı ARC uyumlu cihaz üzerinden aktarır.
- [Kapalı]: TV sesini TV hoparlörlerinden veya dijital ses çıkış konnektöründen bağlanmış cihazlardan verir.

5. Oynatmayı TV uzaktan kumandası ile kontrol edin.

#### TV beklemede durumundayken başka bir cihazı dinleme

Eğer mevcutsa,TV bekleme modundayken bağlı bir Philips EasyLink cihazından ses almak için **III ADJUST** tuşuna basabilirsiniz.

# Türkçe

## Ses senkronizasyonu

TV'niz bir ev sinema sistemine bağlı ise ve görüntüyle ses arasında gecikme varsa bunları senkronize edebilirsiniz.

- Philips marka bir ev sinema sistemi kullanıyorsanız ses ve görüntü otomatik olarak senkronize edilir.
- Diğer ev sinema sistemleri için sesle görüntüyü senkronize etmek için ses senkronizasyon gecikmesini açmanız gerekir.

#### Ses Gecikmesini Açma

1<sup>.</sup> tuşuna basın.

2. [Kurulum] > [TV ayarları] > [Ses] seçimini yapın.

3. [Ses gecikmesi] > [Açık] seçimini yapın ve ardından OK tuşuna basın.

## Görüntü kalitesini koruma

TV'nizin görüntü kalitesi, diğer cihazların görüntü işleme özelliklerinden etkileniyorsa Pixel Plus Link özelliğini açabilirsiniz.

## Pixel Plus Link'i açma

1.  $\bigwedge$  tusuna basın.

2. [Kurulum] > [TV ayarları] > [EasyLink] seçimini yapın.

3. [Pixel Plus Link] > [Açık] seçimini yapın ve ardından OK tuşuna basın.

# Video ekranını büyütme

Bazı altyazılar, videonun altında ayrı bir altyazı çubuğu oluşturarak video alanını sınırlayabilir. Video görüntüleme alanını en üst düzeye çıkarmak için otomatik altyazı geçişini açabilirsiniz. Bu durumda altyazılar videonun üzerinde görüntülenir.

#### Otomatik altyazı değiştirmeyi açma

1.  $\biguparrow$  tusuna basın.

2. [Kurulum]  $>$  [TV ayarları]  $>$  [EasyLink]  $>$ [Otomatik altyazı değ.] seçimini yapın.

3. [Açık] öğesini seçin ve etkinleştirmek için OK tuşuna basın.

Not: TV'nin görüntü formatının [Otomatik form] veya [Film gen 16:9] olduğundan emin olun.

# Bağlantı cihazını kapatın

TV'yi, aktik kaynak olmadıkları takdirde, bağlanılan HDMI-CEC uyumlu cihazları kapatması için ayarlayabilirsiniz. TV, 10 dakikalık aktivesizliğin ardından bağlantı cihazını bekleme moduna getirir.

1.  $\bigoplus$  tusuna basın.

2. [Kurulum] > [TV ayarları] > [EasyLink] seçimini yapın.

## 3. [Auto switch off devices] > [Açık]

seçeneğini seçin, ardından etkinleştirmek için şu tuşa basın OK.

# <span id="page-22-0"></span>Scenea görüntüleme

# Yapabilecekleriniz

<span id="page-22-1"></span>Scenea ile, TV'nizde duvar kağıdı olarak varsayılan resimlerden birinin görüntülenmesini sağlayabilirsiniz. Duvar kağıdı olarak varsayılan resmi görüntüleyin veya kendi seçtiğiniz bir resmi yükleyin.

Duvar kağıdı 240 dakika veya uyku zamanlayıcısının ayarlandığı süre boyunca görüntülenir.

## Açma

1.  $\biguparrow$  tusuna basın.

2. [Scenea] öğesini seçin, ardından OK tuşuna basın.

Varsayılan resim görüntülenir.

Not: Duvar kağıdı 240 dakika veya uyku zamanlayıcısının ayarlandığı süre boyunca görüntülenir. Uyku zamanlayıcısı hakkında daha fazla bilgi için TV'nizin özelliklerinden daha fazla yararlanma > Kilitleri ve zamanlayıcıları ayarlama > Uyku zamanlayıcısı (Sayfa [20\)](#page-19-1) bölümüne bakın.

# TV duvar kağıdını yükleme

Duvar kağıdı olarak kullanmak üzere kendi seçtiğiniz bir resim de yükleyebilirsiniz.

Not: Yeni bir resim yüklediğinizde, mevcut resmin üzerine kaydedilir.

1. USB saklama cihazını TV'ye takın.

2.  $\bigwedge$  tuşuna basın.

3. [USB'ye gözat] öğesini seçin, ardından OK tuşuna basın.

4. Bir resim seçin ve **B OPTIONS** tuşuna basın.

5. [Scenea ayrl] öğesini seçin, ardından OK tuşuna basın.

6. Scenea'dan çıkmak için herhangi bir düğmeye basın.

# <span id="page-24-0"></span>4 TV'nizi ayarlama

# <span id="page-24-1"></span>Görüntü ve ses

# Ayarlar yardımcısı

Görüntü ve ses ayarlarını belirlemek için, seçilen ayarın etkisini anında gösteren ayar asistanından yararlanabilirsiniz.

1. TV izlerken  $\bigstar$  tuşuna basın.

2. [Kurulum] > [Hızlı görüntü ve ses ayarları] seçimini yapın ve ardından OK tuşuna basın.

3. [Devam] öğesini seçin, ardından OK tuşuna basın.

4. Tercih ettiğiniz ayarları seçmek için ekrandaki talimatları uygulayın.

# Diğer görüntü ayarları

Ayarları Görüntü menüsünden değiştirebilirsiniz.

1.  $\bigwedge$  tuşuna basın.

2.  $[Kurulum] > TV$  ayarları $] > [Resim]$ seçimini yapın ve ardından OK tuşuna basın. 3. Düzenlemek için bir ayar seçin, ardından OK tuşuna basın.

- [Akıllı resim]: Öntanımlı akıllı görüntü ayarlarını açar.
- [Sıfırla]: Varsayılan fabrika ayarlarına döner.
- [Arka Aydınlatma]: TV'nin parlaklığını aydınlatma koşullarına uygun şekilde değiştirir.
- [Video kontrastı]: Karanlık kısımları değiştirmeden, parlak kısımların yoğunluğunu değiştirir.
- [Parlaklık]: Karanlık alanların yoğunluğunu ve ayrıntılarını değiştirir.
- [Renk]: Renk doygunluğunu değiştirir.
- [Keskinlik]: Keskinliği değiştirir.
- [Gürültü azlt]: Gürültüyü filtreler ve azaltır.
- [Ton]: Renk dengesini değiştirir.
- [Özel ton kontrolü]: Renk tonu ayarını özelleştirir. (Yalnızca [Ton] > [Özel] seçili durumdaysa kullanılabilir)

 [Dijital Kristal Netlik]: Her piksele çevresindeki piksellere uyacak şekilde ince ayar vermek için gelişmiş ayarları denetler. Mükemmel ve yüksek tanımlı bir görüntü sağlar.

- [Gelişmş kesk]: Ö zellikle görüntüdeki çizgi ve konturlar için üstün keskinlik ayarını etkinleştirir.

- [Dnmk kontrast]: TV'nin görüntüdeki koyu, orta ve açık tonlu alanlardaki ayrıntıları otomatik olarak güçlendireceği seviyeyi belirler.

- [Dnmk ark ışık]: TV'nin arka ışığını odanın aydınlatma koşullarına uyacak şekilde kısarak enerji tüketimini azaltır.

- [MPEG parazit giderme]:

Görüntüdeki dijital geçişleri yumuşatır.

- [Renk geliş.]: Renkleri daha canlı hale getirir ve parlak renklerde ayrıntıların çözünürlüğünü artırır.

- [Gama]: Görüntü luminansı ve kontrastı için doğrusal olmayan ayar.

- [Bilg modu]: HDMI üzerinden bilgisayar bağlandığında görüntü formatını [Ölceksiz] seklinde değiştirerek maksimum ayrıntı sağlar.
- [Resim formatı]: Görüntü formatını değiştirir.
- [Ekran kenarları]: Görüntü boyutunu değiştirir.
- [Grnt değiştirme]: Görüntü konumunu hareket ettirir. Seçilen görüntü formatı [4:3], [Otomatik doldurma], [Otomatik yakınlaştırma] veya [Geniş ekran] ise bu ayan secemezsiniz.

# Diğer ses ayarları

Ayarları Ses menüsünden değiştirebilirsiniz.

- 1.  $\biguparrow$  tusuna basın.
- 2.  $[Kurulum] > TV$  ayarları $] > [Ses]$

seçimini yapın ve ardından OK tuşuna basın. 3. Değiştirmek için bir ayar seçin, ardından OK tuşuna basın.

- [Akıllı ses]: Öntanımlı akıllı ses ayarlarını açar.
- [Sıfırla]: Varsayılan fabrika ayarlarına sıfırlar.
- [Net ses]: Ses kalitesini artırır.
- [Bas]: Bas seviyesini değiştirir.
- [Tiz]: Tiz seviyesini değiştirir.
- [Surround]: Derin ses moduna geçer.
- [Özel renk]: Kanal geçişlerinde karşılaşılan gibi ani ses seviyesi değişikliklerini otomatik olarak azaltır.
- [Kulk ses svys]: Kulaklığın ses düzeyini değiştirir.
- [Denge]: Sol ve sağ hoparlör dengesini değiştirir.
- [Ses gecikmesi]: TV'deki görüntü ile bağlı ev sineması sisteminden gelen ses çıkışını otomatik olarak senkronize eder.
- [Ses çıkış ofset]: Ses gecikmesi ayarını değiştirir. [Ses gecikmesi] açık değilse bu ayarı seçemezsiniz.
- [Dijital çıkış formatı]: Dijital ses bağlantı noktasından ses çıkışını seçer. PCM olmayan sese dönüştürmek için [PCM] öğesini veya ev sinema sistemine çıkış yapmak için [Çok kanal] öğesini seçin.
- [Dijital çıkış düzeyi]: PCM ses için örnekleme hızını ayarlar. [Normal] - Yoğunluk veya sinyal gücünde kayıp olmaz; [Düşük] -Yoğunluk veya sinyal gücünde bir miktar kayıp olur.

# Ses formatını seçme

Bir TV kanalı yayıncısı birden fazla formatta ses yayını yapıyorsa bir formatı seçebilirsiniz.

1.  $\biguparrow$  tusuna basın.

2. [Kurulum] > [Kanal ayarları] veya [Uydu ayarları] > [Dil] öğesini seçin.

- 3. Bir ayar seçin, ardından OK tuşuna basın:
- [Tercih edilen ses formatı]: Standart ses formatını (MPEG) veya gelişmiş ses formatlarını (AAC, EAC-3 veya varsa AC-3) alır.
- [Mono/Stereo]: Stereo yayın varsa mono veya stereo sesi seçer.
- 4. Çıkmak için **b** tuşuna basın.

# Görüntü ve sesi sıfırlama

Kanal yükleme ayarlarını değiştirmeden varsayılan görüntü ve ses ayarlarını geri yükleyebilirsiniz.

- 1. TV izlerken  $\bigstar$  tusuna basın.
- 2. [Kurulum] > [TV ayarları] > [Fabrika

ayar] seçimini yapın ve ardından OK tuşuna basın.

Tüm TV ayarları (kanal ayarları hariç) fabrika ayarlarına döndürülür.

# <span id="page-25-0"></span>Kanal ayarları

# Otomatik kurulum

<span id="page-25-1"></span>TV ilk kez açıldığında, tüm kanalların kurulumu gerçekleştirilir. Dilinizi değiştirmek ve mevcut tüm TV kanallarını yeniden yüklemek için bu tam kurulumu tekrar çalıştırabilirsiniz.

## Kurulumu başlatma

1. **A** tusuna basın.

2. [Kurulum] > [Kanal ara] > [Kanalları yeniden ayarla] seçimini yapın ve ardından OK tuşuna basın.

Ü lke menüsü görüntülenir.

3. Ülkenizi seçin, ardından OK tuşuna basın.

4. Ağınızı seçin, ardından OK tuşuna basın.

- **[Anten]**: Ücretsiz antenli veya dijital DVB-T kanallarına erişim.
- [Kablo]: Kablo veya dijital DVB-C kanallarına erişim.

5. Varsa, diğer seçenekleri belirlemek için ekrandaki talimatları uygulayın. Kanal arama için başlangıç menüsü görüntülenir.

6. Kanal aramasını başlatın:

- Kanal hizmet sağlayıcınız ayarları değiştirmenizi isterse [Ayarlar] öğesini seçin ve ardından OK tuşuna basın. Kurulumu tamamlamak hizmet sağlayıcının talimatlarını uygulayın.
- Buna gerek yoksa [Başlat] öğesini seçin, ardından OK tusuna basın.

7. Kanal arama tamamlandığında [Son] öğesini seçin ve ardından OK tuşuna basın.

İpucu: Kanal listesini görmek için LIST tuşuna basın.

Not: Dijital TV kanalları bulunduğunda ayarlanmış kanallar listesi boş kanal numaraları gösterebilir. Bu kanalları yeniden adlandırabilir, yeniden sıralayabilir veya kaldırabilirsiniz.

## Analog kanalların kurulumu

Analog TV kanallarını teker teker arayıp hafızaya alabilirsiniz.

#### Adım 1: Sisteminizin seçilmesi

Not: Sistem ayarlarınız doğruysa bu adımı atlayın.

1. TV izlerken  $\bigstar$  tuşuna basın.

2. [Kurulum] > [Kanal ayarları] > [Kanal kurulumu] seçimini yapın.

3. [Analog: Manüel anten takma] > [Sistem] seçimini yapın ve ardından OK tuşuna basın. 4. Ülke veya bölgeniz için sistem seçin ve  $OK$ tuşuna basın.

#### Adım 2: Yeni TV kanallarının aranması ve depolanması

1. [Analog: Manüel anten takma] menüsünde [Kanal bul] seçimini yapın ve ardından OK tuşuna basın.

- 2. Kanal bulma:
- Kanalın frekansını biliyorsanız, Gezinme düğmeleri'nı veya Sayı tuşları'nı kullanarak frekansı girin.
- Kanalın frekansını bilmiyorsanız güçlü bir sinyali olan bir sonraki frekansı arayın. [Ara] öğesini seçin ve ardından OK tuşuna basın.

3. Doğru kanalı bulduktan sonra [Bitti] öğesini seçin ve ardından OK tuşuna basın. 4. Yeni TV kanalını saklamak için [Yeni knl olrk sakla] seçeneğini belirleyin, ardından OK tuşuna basın.

Not: İyi çekmiyorsa anteninizin konumunu değiştirin ve işlemleri tekrarlayın.

## Dijital kanalların kurulumu

Yüklemek istediğiniz kanalların kanal frekansını biliyorsanız dijital kanalları teker teker arayıp hafızaya alabilirsiniz. En iyi sonucu elde etmek için hizmet sağlayıcı ile iletişime geçin.

1.  $\biguparrow$  tuşuna basın.

2. [Kurulum] > [Kanal ayarları] > [Kanal kurulumu] seçimini yapın.

3. [Dijital: Alma testi] > [Kanal bul] seçimini yapın ve ardından OK tuşuna basın.

4. Kanal frekansını girmek için Sayı tuşları tuşuna basın.

5. [Ara] öğesini seçin, ardından OK tuşuna basın.

6. Kanal bulunduktan sonra [Sakla] seçin ve ardından OK tuşuna basın.

7. Çıkmak için **5** tuşuna basın.

Not: Kablo hizmet sağlayıcınız DVB-C kanalları için belirli bir simge oranı değeri vermiyorsa [Simge oranı modu] 'nda [Otomatik] öğesini seçin.

## Analog kanalların ince ayarı

Analog bir TV kanalı iyi çekmiyorsa, TV kanalının ince ayarını yapın.

1.  $\biguparrow$  tusuna basın.

2. [Kurulum] > [Kanal ayarları] > [Kanal kurulumu] seçimini yapın.

3. [Analog: Manüel anten takma] > [İnce ayar] seçimini yapın ve ardından OK tuşuna basın.

4. Kanalın ince ayarını yapmak için  $\blacktriangle$  veya  $\nabla$ tuşlarına basın.

5. Doğru kanal frekansını seçtikten sonra [Bitti] seçin ve OK tuşuna basın.

6. Bir seçim yapın, ardından OK tuşuna basın.

- [Geçerli kanalı sakla]: Kanalı geçerli kanal numarasıyla kaydeder.
- [Yeni knl olrk sakla]: Kanalı yeni kanal numarasıyla kaydeder.

# Kanal listesini güncelleme

TV ilk kez açıldığında, tüm kanalların kurulumu gerçekleştirilir.

Varsayılan olarak, bu kanal listelerinde değişiklikler olduğunda TV bunları otomatik olarak günceller. Ayrıca otomatik güncellemeyi kapatabilir veya kanalları manuel olarak da güncelleyebilirsiniz.

Not: Bir kod girmeniz istendiğinde, '8888' girin.

#### Otomatik güncelleme

Dijital kanalları otomatik olarak eklemek veya kaldırmak için TV'yi bekleme modunda bırakın. TV, kanalları ve günlük olarak günceller ve kaydeder. Boş kanallar kanal listesinden kaldırılır.

#### Kanal güncelleme mesajını kapatma

Bir kanal güncellemesi yapılmışsa, başlangıçta bir mesaj görüntülenir. Bu mesajı kapatabilirsiniz.

1.  $\bigstar$  tusuna basın.

2. [Kurulum] > [Kanal ayarları] veya [Uydu ayarları] seçin.

3. [Kanal kurulumu] > [Kanal güncelleme mesajı] seçin.

4. [Kapalı] öğesini seçin, ardından OK tuşuna basın.

## Otomatik güncellemeleri kapatmak için:

[Kanal kurulumu] menüsünde, [Otomatik kanal güncellemesi] > [Kapalı] öğesini seçin.

## Kanalları manüel olarak güncelleme

1.  $\bigwedge$  tusuna basın.

2. [Kurulum] > [Kanal ara] > [Kanalkarı güncelle] seçimini yapın ve ardından OK tuşuna basın.

3. Kanalları güncellemek için ekrandaki talimatları uygulayın.

# <span id="page-27-0"></span>Uydu ayarları

## Yapabilecekleriniz

#### <span id="page-27-2"></span>Uydu kanallarını izleme

#### Dikkat:

 Uydu sinyali yalnızca belirli modellerde mevcuttur. [Uydu ara], sadece DVB-S destekleyen

TV'lerde bulunur.

 Uydu kanallarını almak için TV'nizdeki SAT bağlantı noktasına bir uydu alıcısı bağlayın.

#### LNB'ler

Bu TV, 4 farklı alçak gürültü bloklu çeviriciden (LNB) sinyal alabilir. Bir LNB, çanak antenin en uç kutbuna monte edilir ve uydudan gelen sinyalleri yakalar.

# Uydu kanallarının kurulumu

## <span id="page-27-1"></span>Uydu kanallarının kurulumu

- 1. TV izlerken  $\bigstar$  tusuna basın.
- 2. [Kurulum] > [Uydu ara] > [Kanalları yeniden ayarla] seçimini yapın.

3. Kurulumu tamamlamak için ekrandaki talimatları uygulayın.

4. İşlem tamamlandığında [Son] öğesini seçin ve ardından OK tuşuna basın.

## Bağlantı türünü seçme

Uydu kanallarını kurarken bağlantı türünü ayarlamanız gerekir. Uydu anteninizdeki LNB'lerin sayısı, kurabileceğiniz uydu kanallarının sayısını belirler.

1. [Kanalları yeniden ayarla] öğesini seçtikten sonra [Ayarlar]'ı seçin ve ardından OK tuşuna basın.

2. [Bağlantı tipi] öğesini seçin.

3. Bir ayar seçin ve OK tuşuna basın.

- [Bir LNB]: Sadece bir LNB'niz varsa seçin.
- [DiSeqC Mini (2 LNB)]:2 LNB'niz varsa seçin.
- [DiSeqC 1.0 (3-4 LNB)]: 3 veya 4 LNB'niz varsa seçin.

# Sinyal gücünü test etme

Kurulum sırasında bir kanal veya aktarıcı atlanırsa, uydunun sinyal gücünü test edebilir veya yeni bir kanal ekleyebilirsiniz.

1. TV izlerken su tusa basın:  $\biguparrow$ .

2. [Kurulum] > [Uydu ara] > [Sinyal alım testil secimini yapın ve ardından OK tuşuna basın.

3. LNB'yi seçin.

4. Aktarıcının (birden fazla kanal içerebilir) frekansını biliyorsanız **[Frekans]** öğesini seçin ve girin.

5. [Ara] öğesini seçin, ardından OK tuşuna basın.

6. Yeni bir frekans bulunursa, kanallarıyla birlikte yeni aktarıcıyı eklemek için [Sakla]tuşuna basın.

## Uydu kanallarını güncelleme

1. TV izlerken su tusa basın:  $\biguparrow$ .

2. [Kurulum] > [Uydu ara] > [Kanalkarı güncelle] seçimini yapın.

3. Kurulumu tamamlamak için ekrandaki talimatları uygulayın.

4. İşlem tamamlandığında [Son] öğesini seçin ve ardından OK tuşuna basın.

# Uydu ekleme ve kaldırma

Dilediğiniz zaman uydu ekleyebilir veya kaldırabilir ve yeni uydulardan yayınlanan kanalları kurabilirsiniz.

Not: Uydu eklemeden önce bağlantı türünün doğru olduğundan emin olun. Bkz. TV'nizi kurma > Uydu Ayarları > Kanalları kurma (Sayfa [28\)](#page-27-1).

1.  $\triangle$  > [Kurulum] > [Uydu ara] tuşlarına ve ardından OK tuşuna basın.

2. [Uydu ekle] öğesini seçin, ardından OK tuşuna basın.

TV ilk serbest LNB'de bir uydu aramaya başlar. Bu işlem birkaç dakika sürebilir. Hiçbir uydu bulunamazsa anten bağlantılarını ve anten çanağının pozisyonunu kontrol edin.

3. Hicbir uydu bulunamazsa **[Yeniden Baslat]** öğesini seçin.

 Eklenen uyduyu izlemek istiyorsanız kanalları kurun.

4. Tüm kanalları kurmak için [Kur] öğesini seçin. Kurulum birkaç dakika sürebilir.

# Uydu kaldırma

1.  $\triangle$  > [Kurulum] > [Uydu ara] tuşuna basın.

2. [Uyduyu kaldır] öğesini seçin, ardından OK tuşuna basın.

3. Kaldırmak istediğiniz uyduyu seçin ve ardından OK tuşuna basın.

# <span id="page-28-0"></span>Dil ayarları

# Menü dili

- <span id="page-28-1"></span>1. TV izlerken  $\bigstar$  tuşuna basın.
- 2. [Kurulum] > [TV ayarları] > [Tercihler]
- > [Menü dili] seçimini yapın.
- 3. Listeden bir menü dili seçin ve ardından

OK tuşuna basın.

# Ses dili

## Varsayılan ses dilini ayarlama

Birden fazla dilde ses yayını yapan dijital kanallar için tercih ettiğiniz ses dillerini ayarlayabilirsiniz. Yayının sesleri arasında seçtiğiniz diller varsa, TV otomatik olarak bu dillerden birine geçer.

1. **f**tuşuna basın.

2. [Kurulum] > [Kanal ayarları] veya [Uydu ayarları] > [Dil] öğesini seçin.

3. Tercih ettiğiniz ses dillerini ayarlamak için [Birincil ses dili] veya [İkincil ses dili] öğesini seçin ve ardından OK tuşuna basın. 4. Dili seçin ve **OK** tusuna basın.

## Ses dilini seçin

TV kanalı birden fazla veya çift dilde ses yayını yapıyorsa, tercih ettiğiniz ses dilini secebilirsiniz.

1. TV izlerken **D OPTIONS** tusuna basın.

2. Dijital kanallar için [Ses dili] öğesini veya analog kanallar için [Dual I-II] öğesini seçin ve OK tusuna basın.

3. Mevcut dillerden seçiminizi yapın ve ardından OK tuşuna basın.

# Analog kanallardaki altyazılar

1. Bir analog TV kanalı izlerken TEXT tuşuna basın.

2. Altyazı sayfasının üç basamaklı sayfa numarasını girin (genellikle '888' kullanılır). Altyazı varsa açık duruma geçer.

3. Çıkmak için **f**tuşuna basın.

# Dijital kanallardaki altyazılar

<span id="page-29-1"></span>1. Bir dijital TV kanalı izlerken **B OPTIONS** tuşuna basın.

2. [Altyazılar] öğesini seçin, ardından OK tuşuna basın.

3. [Altyazıları kapat], [Altyazıları aç] veya [Sessizken açık] öğesini seçin ve ardından OK tuşuna basın.

[Sessizken açık] seçerseniz altyazılar yalnızca sesi kapatmak için **16** tuşuna bastığınızda görüntülenir.

Not: Bir MHEG uygulaması etkin olduğunda altyazılar görüntülenmez.

# Altyazı dili

Bazı dijital kanallar için altyazı dilini değiştirebilirsiniz.

1. TV izlerken  $\bigstar$  tuşuna basın.

2. [Kurulum] > [Kanal ayarları] veya [Uydu ayarları] > [Dil] öğesini seçin.

3. Tercih ettiğiniz dil için [Birincil alt yazı dili] veya [İkincil alt yazı dili] seçin.

4. Onaylamak için OK tuşuna basın.

İpucu: Belirli bir kanalın altyazı dilini değiştirmek için OPTIONS > [Altyazı dili] tuşuna basın.

# <span id="page-29-0"></span>Evrensel erişim ayarları

## Açma

Bazı dijital TV yayıncıları, işitme veya görme sorunu olan insanlar için özel ses ve altyazı özellikleri sunar. Bu özellikleri açabilir veya kapatabilirsiniz.

1.  $\biguparrow$  tuşuna basın.

2. [Kurulum] > [TV ayarları] > [Tercihler] seçimini yapın.

3. [Evrensel erişim] > [Açık] veya [Kapalı] öğesini seçin ve OK tuşuna basın.

# İşitme engelli erişimi

İpucu: İşitme engellilere yönelik ses dilinin bulunduğundan emin olmak için

**OPTIONS** tuşuna basın ve [Ses dili] öğesini seçin. Kulak simgesi olan kanallar işitme engelliler için sesi destekler.

#### İşitme engelliler için ses ve altyazı özelliğini etkinleştirmek için

- 1. TV izlerken su tusa basın: **B OPTIONS**.
- 2. [Evrensel erişim] > [İşitme engelli] öğesini seçin.

3. Bir seçenek belirlemek için bir düğmeye basın:

- Kırmızı: İşitme engelli özelliklerini kapatır.
- Yeşil: İşitme engelliler için ses ve altyazı özelliğini etkinleştirir.
- 4. Cıkmak için **≤** tuşuna basın.

# Görme engelli erişimi

İpucu: Görme engellilere yönelik ses dilinin bulunduğundan emin olmak için

 $\Box$  OPTIONS tusuna basın ve [Ses dili] öğesini seçin. Göz simgesi olan kanallar görme engelliler için sesi destekler.

## Görme engelli sesini açmak için:

1. TV izlerken su tusa basın: **B OPTIONS**.

2. [Evrensel erişim] öğesini seçin.

3. [Görsel engelli] öğesini seçmek için Yeşil düğme'ye basın.

4. Bir seçenek belirlemek için bir düğmeye basın:

- Kırmızı düğme [Kapalı]: Görme engelli sesini kapatır.
- Yeşil düğme [Açık]: Görme engelli sesini açar.
- 5. Çıkmak için **5** tuşuna basın.

Not: EasyLink uzaktan kumanda açıksa Yeşil düğme'yi seçemezsiniz. EasyLink'i kapatmak için bkz. TV'nizin diğer özelliklerinden yararlanma> EasyLink kullanma > İhtiyacınız olan bileşenler (Sayf[a 21\)](#page-20-2).

## Görsel engelli ses seviyesini değiştirme

1. [Evrensel erişim] menüsünden [Karışık ses] öğesini seçmek için Sarı düğme'ye basın. 2. Ses seviyesini değiştirmek için önce Gezinme düğmeleri, sonra da OK

düğmesine basın.

3. Çıkmak için **5** tuşuna basın.

## Görme engelliler için sesli yorumlar

TV'yi, uzaktan kumandada veya TV'de bir düğmeye bastığınızda bir bip sesi çıkaracak şekilde ayarlayabilirsiniz.

1. [Evrensel erişim] menüsünden [Tuş sesi] öğesini seçmek için Mavi düğme tuşuna basın. 2. Sesli yorumları açmak için Yeşil düğme'ye veya kapatmak için Kırmızı düğme'ye basın. 3. Çıkmak için **b** tuşuna basın.

# <span id="page-30-0"></span>Diğer ayarlar

# TV demosu

Bu TV'nin özellikleri hakkında daha fazla bilgi edinmek için bir demo başlatabilirsiniz.

Not: Demolar MHEG kanallarda desteklenmez.

1. TV izlerken  $\bigstar$  tuşuna basın.

2. [Kurulum] > [Demo izleyin] seçimini yapın ve ardından OK tuşuna basın.

- 3. Bir demo seçin ve OK tuşuna basın.
- 4. Çıkmak için **f** tuşuna basın.

# Konum

<span id="page-30-1"></span>Doğru TV ayarlarının uygulandığından emin olmak için TV'nin kullanıldığı yeri secebilirsiniz.

#### Alışveriş veya ev modu

Tüm TV ayarlarına erişmek için [Giriş] modunu secin. **[Mağaza]** modunda sadece sınırlı ayarlara erişebilirsiniz.

1. TV izlerken  $\bigstar$  tusuna basın.

2. [Kurulum] > [TV ayarları] > [Tercihler] seçimini yapın.

3. [Konum] > [Giriş] veya [Mağaza] seçip OK tuşuna basın.

4. TV'yi yeniden başlatın.

# Yerleşim

- TV'yi yerleştirmeden önce tüm güvenlik önlemlerini okuyun. Bkz. Başlangıç > Ö nemli > Güvenlik (Sayfa [5\)](#page-4-1).
- TV'yi, ışığın doğrudan ekran üzerinde parlamadığı bir yere yerleştirin.
- Bu TV'yi izlemek için en ideal mesafe, ekranın çaprazlama uzunluğunun üç katıdır. Örneğin, TV'nin ekran boyutu köşeden köşeye 81 cm / 32 inç ise, ideal izleme mesafesi ekranın önünden itibaren yaklaşık ~3.5 m / ~138 inç olacaktır.
- Otururken, gözleriniz ekranın ortasıyla aynı seviyede olmalıdır.

### Stand üzerine montaj veya duvara montaj

Duvara monte veya standa monte yöntemlerinden birini seçerek TV'niz için en uygun ayarı yapabilirsiniz.

1. [Tercihler] menüsünde, [TV konumu] veya öğesini seçin.

2. [TV standında] veya [Duvara monte] secimini yapın ve **OK** tusuna basın.

# <span id="page-31-0"></span>Yazılım güncelleme

#### Sürümü kontrol etme

1.  $\bigoplus$  tusuna basın.

2. [Kurulum] > [Yazılım ayarları] > [Gçrli yaz bilg] seçimini yapın ve ardından OK tuşuna basın.

Geçerli yazılım sürümü görüntülenir.

Dikkat: Yazılımın, ürününüzde yüklü olandan daha düşük bir sürümünü yüklemeyin. Bir yazılımın eski sürümüne geçildiğinde oluşan sorunlardan TP Vision sorumlu tutulamaz.

Yazılımı şu seçeneklerden birini kullanarak güncelleyin:

- USB depolama aygıtıyla güncelleme
- dijital yayından güncelleme

# USB ile güncelleme

Yazılımı güncellemeden önce, şunlara sahip olduğunuzdan emin olun:

- En az 256 megabayt boş depolama alanı olan, FAT veya DOS ile biçimlendirilmiş ve yazma koruması devre dışı bırakılmış bir USB depolama cihazı.
- USB bağlantı noktası ve İnternet erişimi olan bir bilgisayara erişim.

Not: USB sabit disk kullanmayın.

- 1. Bir USB depolama cihazı bağlayın.
- $2 \oplus$  tusuna basın.

3. [Kurulum] > [Yazılımı güncelle] seçimini yapın ve ardından OK tuşuna basın.

Güncelleme asistanı başlatılır.

4. Güncellemeyi başlatmak için ekrandaki talimatları uygulayın.

Not: Güncelleme asistanı sizi Philips destek web sitesine yönlendirir. Güncellemeyi tamamlamak için web sitesindeki kurulum talimatlarına bakın.

# Dijital yayından güncelleme

TV'niz, dijital yayınlar üzerinden, varsa yazılım güncellemelerini alabilir. Bir yazılım güncellemesi alındığında, yazılımı güncellemek isteyip istemediğinizi soran bir mesaj belirir. Sizden istendiğinde yazılımı mutlaka güncellemeniz önerilir.

Ekrandaki talimatları izleyin.

Not: Yazılımı daha sonra güncellemek için  $\biguparrow$ > [Kurulum] > [Yazılım ayarları] > [Yerel güncel] öğesini seçin.

İndirdiğiniz dosyası seçin ve güncellemeyi tamamlamak için ekrandaki talimatları uygulayın.

# <span id="page-31-1"></span>Varsayılan ayarların geri yüklenmesi

Görüntü ve ses ayarlarını sıfırlayabilir ve TV kanallarını TV'nize yeniden kurabilirsiniz.

1. **f** tuşuna basın.

2.  $[Kurulum] > [TV ayarlari] > [TV'nin]$ yndn ayr.] seçimini yapın ve ardından OK tuşuna basın.

3. Ekrandaki talimatları uygulayın.

# <span id="page-32-0"></span>5 TV'nizi bağlama

# <span id="page-32-1"></span>Kablolar hakkında

# Kablo kalitesi

# Genel Bakış

Cihazları TV'nize bağlamadan önce cihaz üzerindeki bağlantı noktalarını inceleyin. Cihazı TV'ye bulunan en yüksek kaliteli bağlantıyla bağlayın. Yüksek kaliteli bağlantı elemanları görüntü ve sesi daha iyi iletir.

Bu kılavuzda gösterilen bağlantılar sadece tavsiye niteliğindedir. Farklı çözümler de kullanılabilir.

İpucu: Cihazınızda kompozit/RCA konnektörleri varsa, bir SCART-cinch adaptörü kullanarak cihazı TV'deki bir SCART konnektörüne bağlayın.

# HDMI

<span id="page-32-2"></span>HDMI bağlantısı en iyi görüntü ve ses kalitesine sahiptir.

- HDMI kablosu, video ve ses sinyallerini birleştirir. Yüksek tanımlı (HD) TV sinyallerini izlemek ve EasyLink'i açmak için HDMI bağlayın.
- HDMI Audio Return Channel (ARC) bağlantı noktası TV sesini HDMI ARC uyumlu bir cihaza aktarmayı sağlar.

 Bağlantı için 5 metreden /16,4 feet'ten kısa HDMI kabloları kullanın.

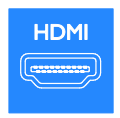

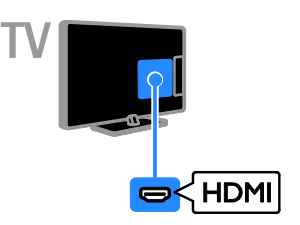

# Y Ph Pr

Komponent video (Y Pb Pr) sadece video iletir. Ses için ayrıca Ses Sağ/Sol bağlantılarını da yapın.

- Y Pb Pr bağlantısı, yüksek tanımlı (HD) TV sinyallerini iletebilir.
- Y Pb Pr bağlantısını renklere dikkat ederek yapın.

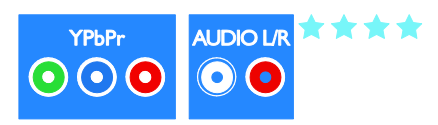

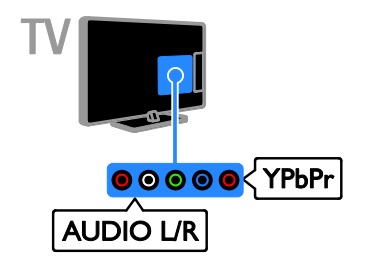

\*\*\*\*\*

# **SCART**

SCART bağlantısı video ve ses sinyallerini birleştirir.

SCART konnektörler RGB video sinyallerini aktarabilir ancak yüksek tanımlı (HD) TV sinyallerini aktaramaz.

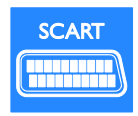

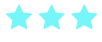

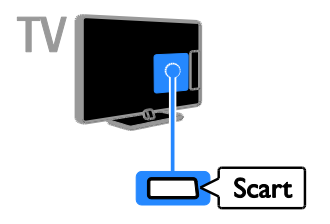

# **CVBS**

CVBS sadece video iletir. Ses için ayrıca Ses Sağ/Sol bağlantılarını da yapın.

- CVBS bağlantıları standart görüntü kalitesi sağlar.
- Belirli modellerde, TV'nizin üzerindeki video giriş soketi VIDEO, AV IN veya COMPOSITE şeklinde etiketlenmiştir.

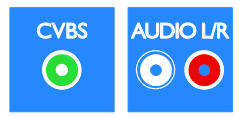

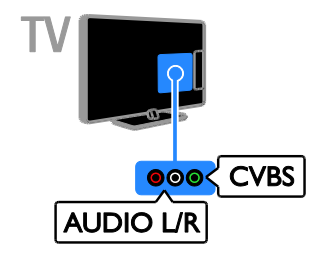

# VGA

TV'nizde bilgisayar içeriğini görüntülemek için VGA bağlantısı yapabilirsiniz.

VGA sadece video iletir. Ses için ayrıca AUDIO IN bağlantısını da yapın.

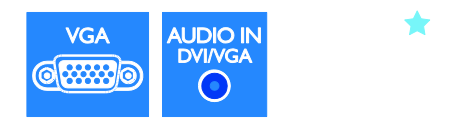

<span id="page-33-0"></span>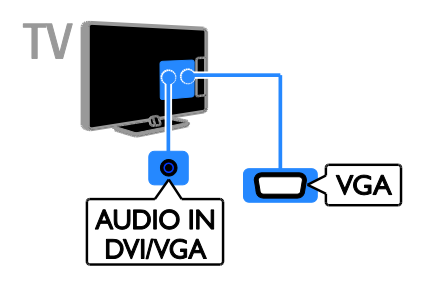

# <span id="page-34-0"></span>Cihazların bağlanması

# Blu-ray veya DVD disk oynatıcı

Disk oynatıcıyı TV'nize HDMI kabloyla bağlayın.

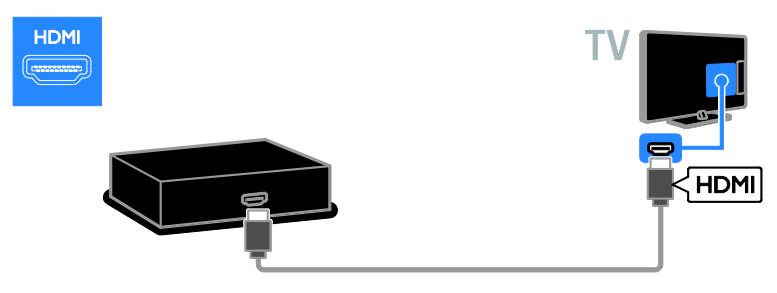

Disk oynatıcıyı TV'ye komponent video kablosu (Y Pb Pr) ve ses L/R kablosuyla bağlayın.

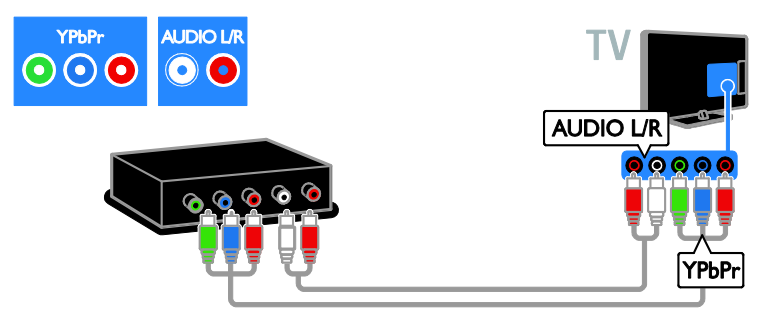

Disk oynatıcıyı TV'ye kompozit kablo (CVBS) ve ses L/R kablosuyla bağlayın.

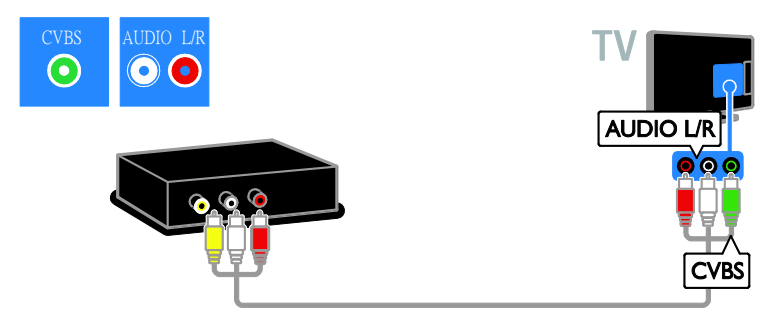

# TV alıcısı

Uydu veya dijital TV alıcısını TV'ye anten kablosuyla bağlayın. (SAT sadece belirli modellerde bulunur.)

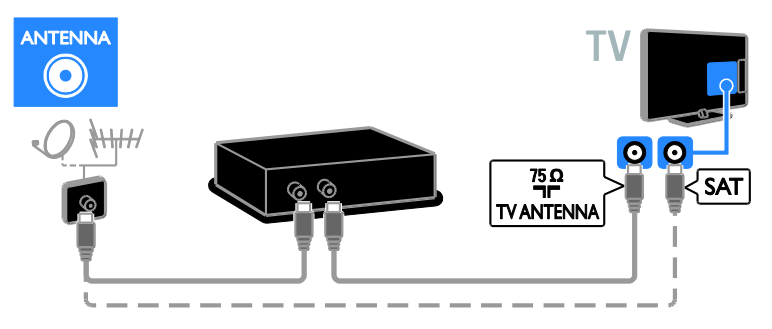

Uydu veya dijital TV alıcısını TV'ye HDMI kablosuyla bağlayın.

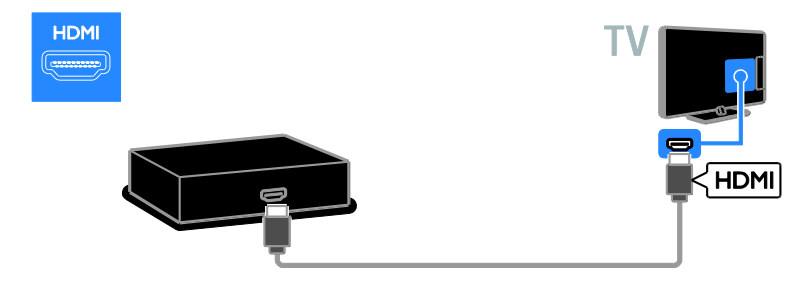

Uydu veya dijital TV alıcısını TV'ye SCART kabloyla bağlayın.

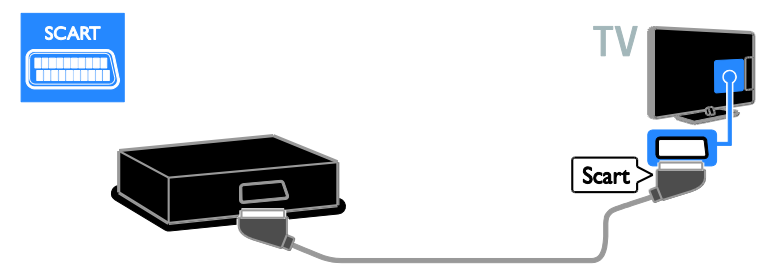

Uydu veya dijital TV alıcısını TV'ye komponent video kablosu (Y Pb Pr) ve ses L/R kablosuyla bağlayın.

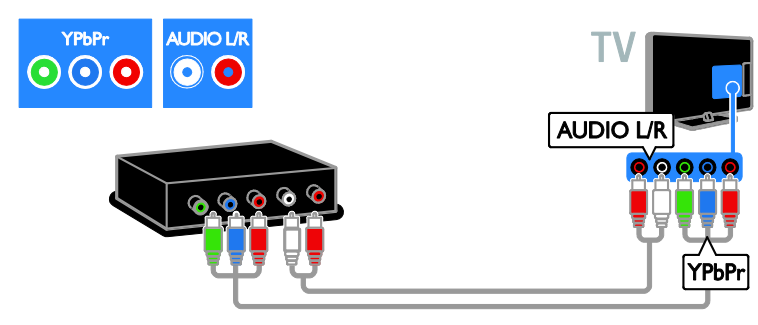

Uydu veya dijital TV alıcısını TV'ye kompozit kablo (CVBS) ve ses L/R kablosuyla bağlayın.

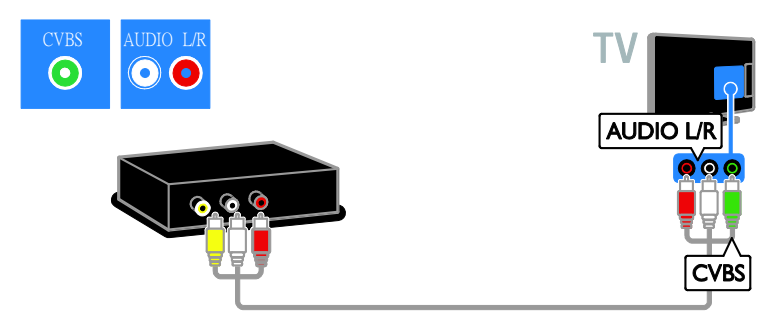

# Video kaydedici

Kaydediciyi TV'ye anten kablosuyla bağlayın. (SAT sadece belirli modellerde bulunur.)

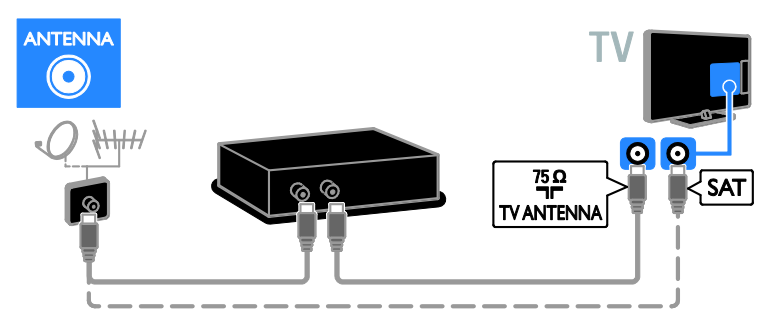

Kaydediciyi TV'ye SCART kabloyla bağlayın.

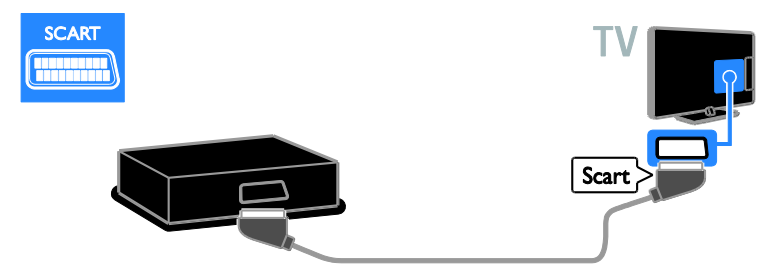

Kaydediciyi TV'ye komponent kablo (Y Pb Pr) ve ses L/R kablosuyla bağlayın.

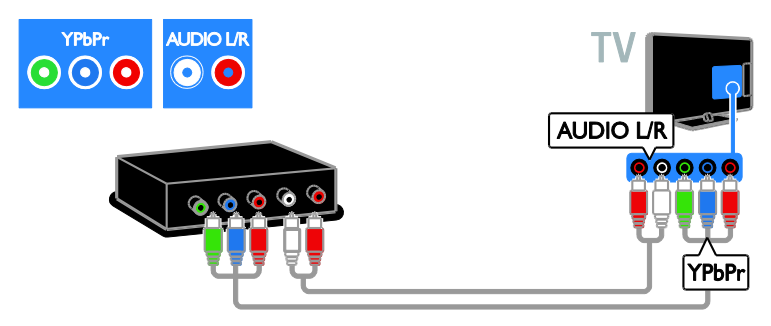

Kaydediciyi TV'ye kompozit kablo (CVBS) ve ses L/R kablosuyla bağlayın.

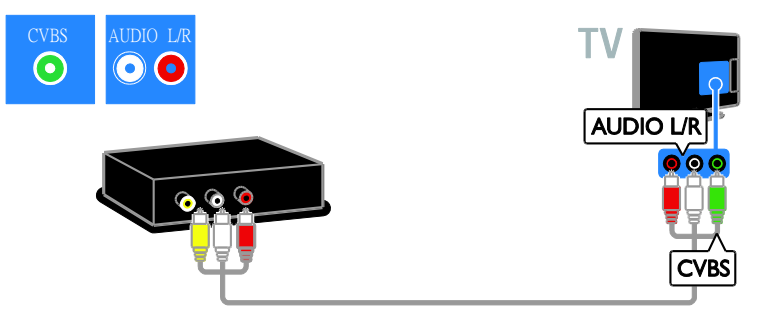

# Oyun konsolu

<span id="page-38-0"></span>Oyun konsolunu TV'nize HDMI kabloyla bağlayın.

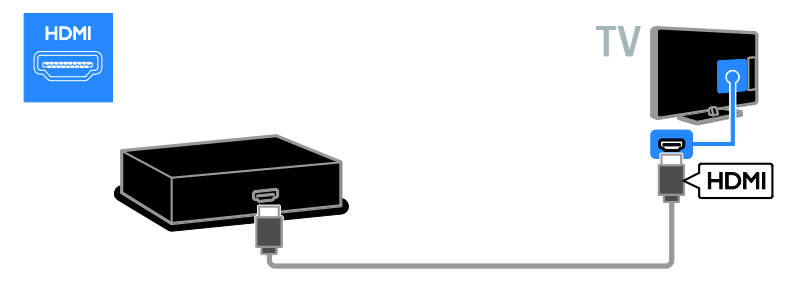

Oyun konsolunu TV'ye komponent kablo (Y Pb Pr) ve ses L/R kablosuyla bağlayın.

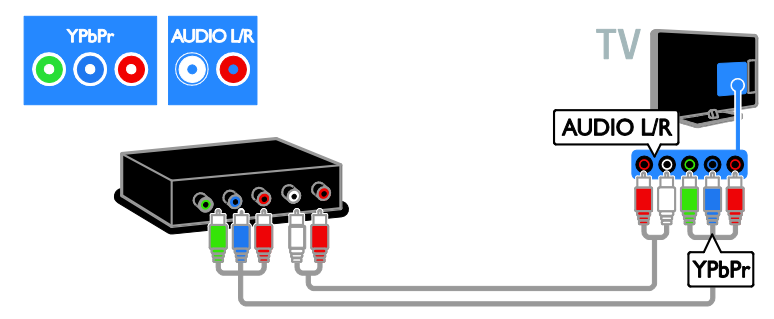

Oyun konsolunu TV'ye kompozit kablo (CVBS) ve ses L/R kablosuyla bağlayın.

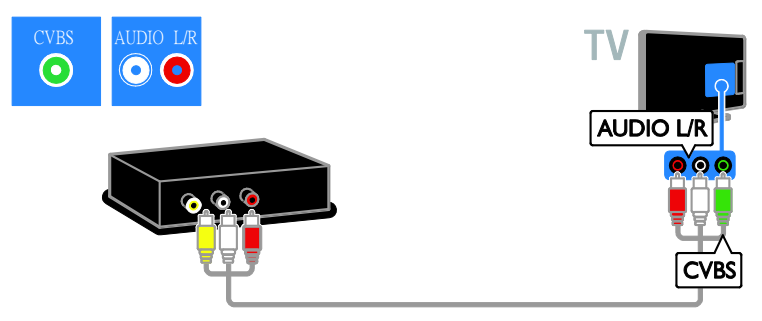

# Ev sineması

Ev sinema sistemini TV'ye HDMI kablo ve optik kabloyla bağlayın.

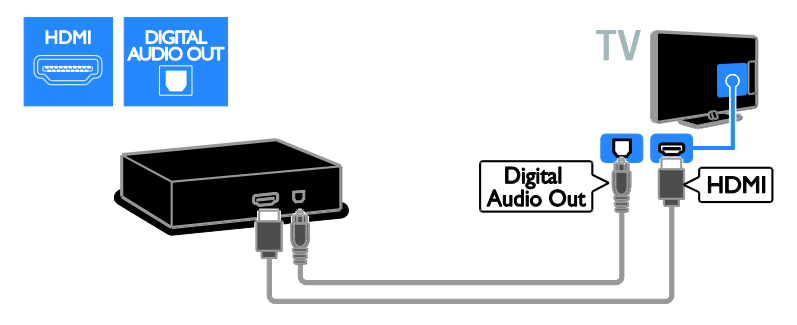

Ev sinema sistemini TV'nize SCART kabloyla bağlayın.

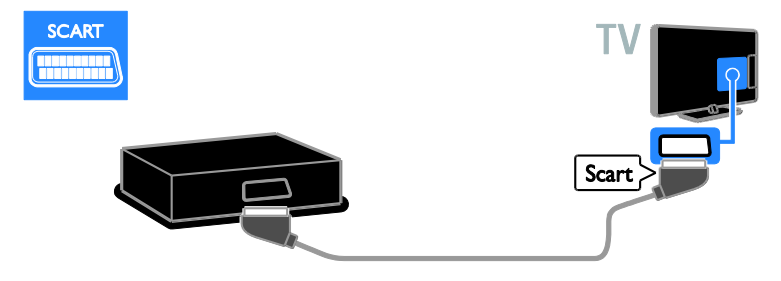

Ev sinema sistemini TV'ye komponent kablo (Y Pb Pr) ve ses L/R kablosuyla bağlayın.

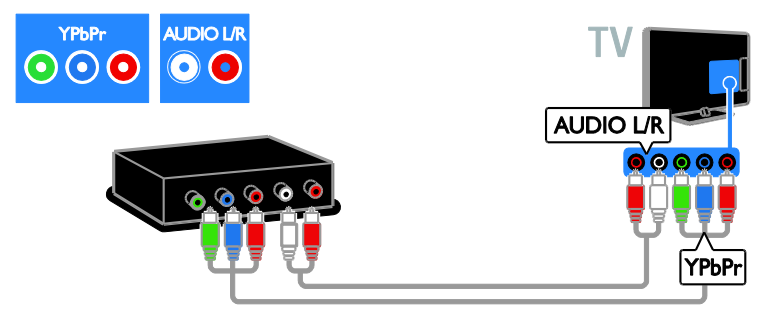

Ev sinema sistemini TV'ye kompozit kablo (CVBS) ve ses L/R kablosuyla bağlayın.

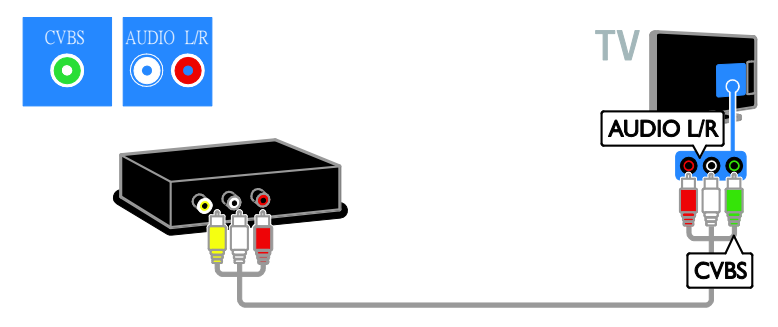

# Dijital fotoğraf makinesi

Dijital fotoğraf makinesini TV'nize USB kabloyla bağlayın. (Yalnızca belirli fotoğraf makinesi modelleri için)

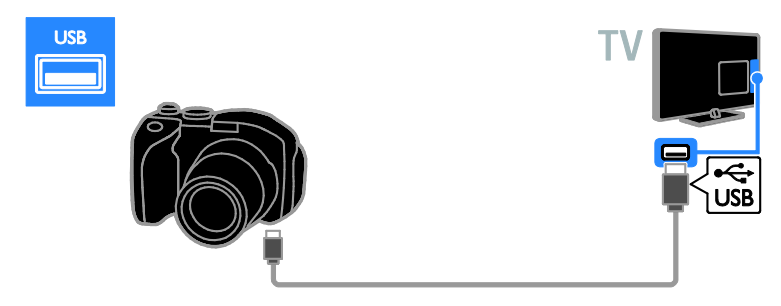

# Dijital video kamera

Dijital video kamerayı TV'nize HDMI kabloyla bağlayın.

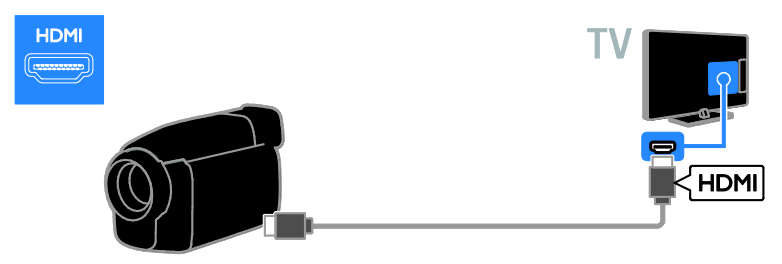

Dijital video kamerayı TV'ye komponent kablo (Y Pb Pr) ve ses L/R kablosuyla bağlayın.

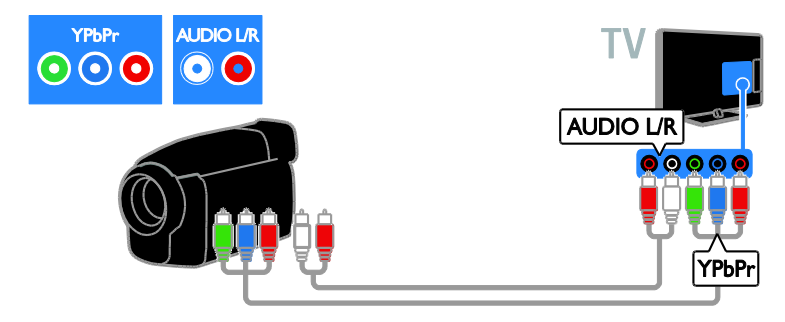

Dijital video kamerayı TV'ye kompozit kablo (CVBS) ve ses L/R kablosuyla bağlayın.

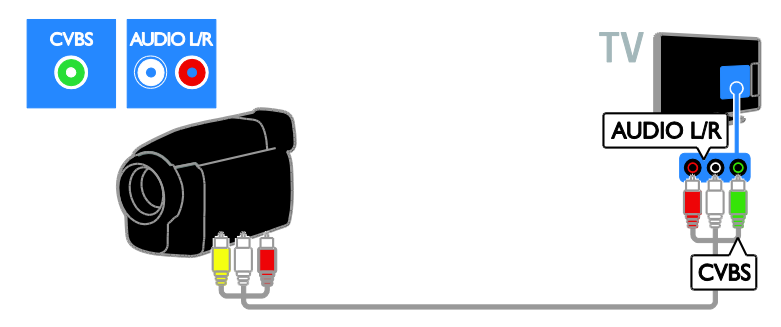

# <span id="page-41-0"></span>Daha fazla cihaz bağlama

# USB sabit sürücü

USB sabit sürücüyü TV'ye USB kabloyla bağlayın.

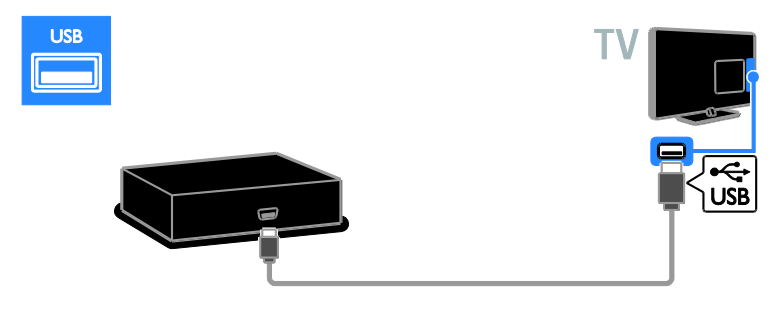

# Bilgisayar

Bilgisayarı TV'ye HDMI kabloyla bağlayın.

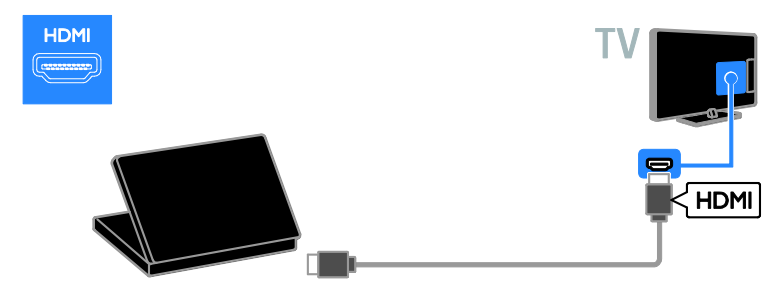

Bilgisayarı TV'ye DVI-HDMI kablo ve ses kablosuyla bağlayın.

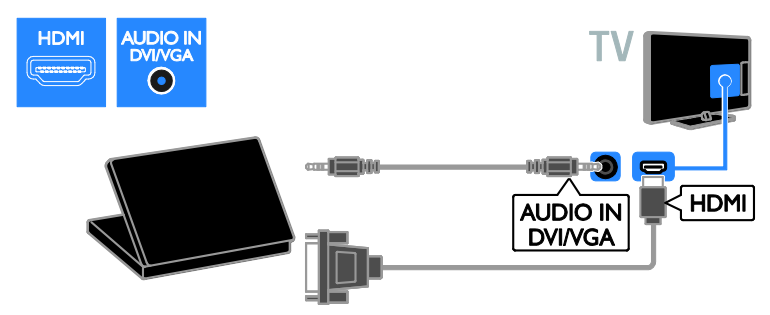

Bilgisayarı TV'ye VGA kablo ve ses kablosuyla bağlayın.

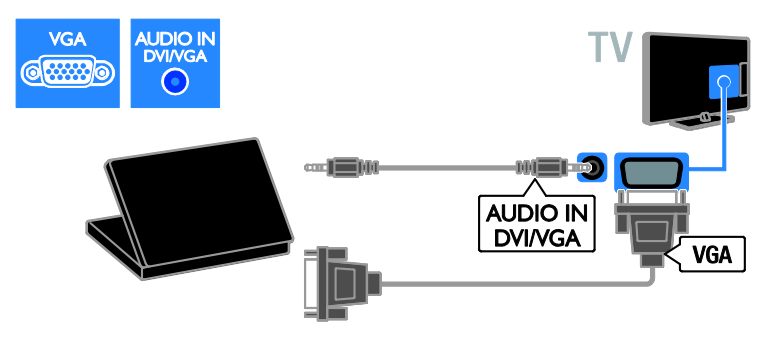

# <span id="page-43-0"></span>Bağlı cihazdan izleyin

# Yeni cihaz ekle

Bağlı bir cihazı izleyebilmeniz için,

- öncelikle kolay erişim için simgesini Ana menüye eklemeniz gerekir. Bkz. TV'nizi bağlama > Cihaz bağlama (Sayf[a 34\)](#page-33-0).
- Kaynak menüsünden seçin.

Not: TV'ye HDMI bağlantı noktasından HDMI-CEC uyumlu bir cihaz bağlar ve açarsanız, cihaz otomatik olarak Ana menüye eklenir.

- 1. Cihazı bağlayın ve açın.
- 2.  $\bigoplus$  tuşuna basın.

3. [Yeni cihaz ekl] öğesini seçin, ardından OK tuşuna basın.

- 4. Ekrandaki talimatları uygulayın.
- TV bağlantısını seçmeniz istenirse cihazın kullandığı bağlantı noktasını seçin.

## Cihazı yeniden adlandırma

Ana menüye yeni bir cihaz ekledikten sonra yeniden adlandırabilirsiniz.

- 1. **A** tusuna basın.
- 2. Ana menüden cihazın simgesini seçin.
- 3. **OPTIONS** tuşuna basın.
- 4. [Yndn Ad.] seçeneğini belirleyin, ardından OK tuşuna basın.
- Bir metin giriş kutusu görüntülenir.
- 5. Adı seçip girmek için Sayı tuşları 'e ve

## Gezinme düğmeleri'e basın.

6. İşlem tamamlandığında [Bitti] seçeneğini belirleyin ve OK tuşuna basın.

# Kaynak seçme

#### Ana menüden

Ana menüye yeni cihazı ekledikten sonra içeriklerini görüntülemek için yeni cihazın simgesini seçebilirsiniz.

- 1.  $\biguparrow$  tuşuna basın.
- 2. Ana menüden cihazın simgesini seçin.
- 3. Onaylamak için OK tuşuna basın.

#### Kaynak menüsünden

Bağlantı noktası adlarını görüntülemek için **ED SOURCE** tusuna da basabilirsiniz. Cihazı

- TV'ye bağlayan bağlantı noktasını seçin.
- 1. **D SOURCE** tusuna basın.

2. Listedeki bağlantı noktalarından birini seçmek için Gezinme düğmeleri tuşuna basın.

3. Onaylamak için OK tuşuna basın.

# Cihazı kaldırma

Eğer cihaz artık TV'ye bağlı değilse, cihazı Ana menüden kaldırabilirsiniz.

- 1.  $\bigoplus$  tusuna basın.
- 2. Ana menüden cihazın simgesini seçin.
- 3. **F OPTIONS** tuşuna basın.
- 4. [Cihazı kaldır] öğesini seçin, ardından OK tuşuna basın.
- 5. [Kaldır] öğesini seçin, ardından OK tuşuna basın.

<span id="page-43-1"></span>Seçili cihaz Ana menüden kaldırılır.

# Ağ ve İnternet

# Yapabilecekleriniz

<span id="page-43-2"></span>Not: Ağ ve İnternet erişimi sadece belirli modellerde mevcuttur.

## Ortam Görüntüleme

TV'yi ev ağına bağlarsanız bilgisayarınızdaki fotoğrafları, müzikleri ve videoları oynatabilirsiniz. Bkz. TV'nizin Kullanımı > Ortam Görüntüleme (Sayfa [15\)](#page-14-1).

## Smart TV

TV'yi İnternet bağlantısı olan bir ev ağına bağlarsanız Smart TV'ye göz atabilirsiniz. Smart TV, TV'niz için uyarlanmış Internet servisleri ve web siteleri sunar. Müzik ve video oynatın, film kiralayın ve çok daha fazlasını gerçekleştirin. Bkz. TV'nizin kullanımı > Smart TV'ye gözat (Sayfa [17\)](#page-16-1).

# Türkçe

# İhtiyacınız olan bileşenler

#### Uyarı: Bu TV, korumalı Cat5 Ethernet kablosu kullanılması durumunda EMC yönergesine uymaktadır.

- En fazla 3 metre uzunluğunda bir ethernet kablosu.
- Şu özelliklere sahip bir ağ: a) Evrensel tak çalıştır (UnPnP) yönlendirici ve b) Şu işletim sistemlerinden birine sahip bir bilgisayar: Microsoft Windows XP, Microsoft Windows Vista, Mac OS X veya Linux.
- TV'nizi bilgisayarlara bağlamak için, dosyalarınızı TV ile paylaşacak şekilde ayarlanmış bir ortam sunucusu yazılımına da ihtiyacınız vardır. Bkz. TV'nizin Kullanımı > Ortam görüntüleme (Sayfa [15\)](#page-14-1).
- TV'nizi İnternet'e bağlamak için yüksek hızlı bir İnternet bağlantısına ihtiyacınız vardır.

# Bağlantı

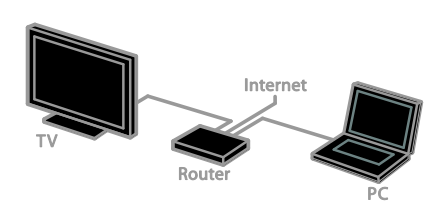

Bu TV'yi kablolu veya kablosuz bağlantı yoluyla ev ağınıza bağlayabilirsiniz.

 Kablolu bağlantı için bkz. TV'nizi bağlama > Ağ ve İnternet > Kablolu bağlantı (Sayfa [45\)](#page-44-0).

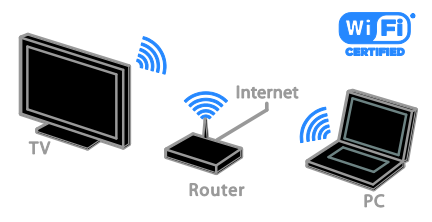

 Kablolu Wi-Fi bağlantıya hazır bağlantı için bkz. TV'nizi bağlama > Ağ ve İnternet > Wi-Fi bağlantıya hazır (Sayfa [45\)](#page-44-1).

# Kablolu bağlantı

<span id="page-44-0"></span>1. Yönlendiriciyi açıp DHCP özelliğini etkinleştirin.

2. Bir ethernet kablosu ile yönlendiriciyi TV'ye bağlayın.

3.  $\bigstar$  tuşuna basın ve [Kurulum] seçin.

4. [Ağa bağlan] öğesini seçin, ardından OK tuşuna basın.

5. Ağ kurulumunu gerçekleştirmek için ekrandaki talimatları uygulayın.

6. TV'nin ağ bağlantısını algılamasını bekleyin. 7. Sorulursa Son Kullanıcı Lisans Sözleşmesi'ni kabul edin.

# Wi-Fi kullanımına hazır

#### <span id="page-44-1"></span>Bu bölüm yalnızca Wi-Fi uyumlu TV'ler

içindir. Philips kablosuz USB adaptörü PTA01 (ayrıca satılır) ile TV'yi ev ağına kablosuz olarak bağlayabilirsiniz. Smart TV hizmetleriyle İnternetten en iyi şekilde yararlanabilir ve DLNA'yı kullanarak bağlı cihazlarınız arasında içerik paylaşabilirsiniz.

### Dikkat:

Kablosuz ağ, kablosuz bağlantıda parazite neden olabilecek Dect telefonlar, mikrodalga fırınlar veya Bluetooth cihazlar gibi yaygın olarak kullanılan ev cihazlarıyla aynı frekans spektrumunda (2.4 GHz) çalışır. Bu cihazları TV'de uzak tutun.

- Ağ trafiğini azaltmak için ev ağındaki kullanılmayan ağ donanımlarını kapatın.
- Çekiş kalitesi, kablosuz yönlendiricinin yerine ve yerel İnternet hizmeti sağlayıcısına bağlıdır.
- Kablosuz ev ağınız üzerinden video oynatırken IEEE 802.11 N yönlendirici kullanmanızı öneririz. Bağlantı hızı, kablosuz ev ağınızın işletim ortamına göre değişebilir.

## Kablosuz kurulumunu başlatın

- 1. Kablosuz ağ yönlendiricinizi açın.
- 2. Philips USB adaptörünü (PTA01), TV üzerindeki bir USB bağlantı noktasına bağlayın.

Kablosuz kurulum otomatik olarak başlar. 3. Ekrandaki talimatları uygulayın.

İpucu: Kablosuz USB adaptörünü TV'ye bağlı şekilde tutun.

## WPS - Wi-Fi Korumalı Kurulum

1. Yönlendiriciniz WPS (Wi-Fi Korumalı Kurulum) destekliyse, yönlendirici üzerindeki WPS düğmesine basın.

2. İki dakika sonra, TV'deki [WPS] öğesini seçin, ardından OK seçeneğine basın. TV ağınıza bağlanır. Bu işlem yaklaşık 2 dakika sürer.

Birçok yeni kablosuz yönlendirici WPS sistemine sahiptir ve WPS logosunu taşır. WPS sistemi WPS güvenlik şifrelemesini kullanır ve ağınızdaki, WEP (Kablolu Eşdeğeri Gizlilik) güvenlik şifrelemesini kullanan cihazlarla birlikte kullanılamaz.

Yine de ağınızda WEP cihazlarına ihtiyacınız varsa kurulumunu [Tarama] > [Özel] yoluyla yapın.

## Yönlendirici için tarama

Ağınızda birkaç yönlendirici varsa, ihtiyacınız olan ağı seçebilirsiniz.

1. Belirli bir ağ yönlendiricisini seçmek için kurulumun ilk sayfasında [Tarama] tuşuna basın.

WPS'ye ve en güçlü sinyale sahip olan yönlendiriciler, ekrandaki listenin en başında gösterilir.

2. İhtiyacınız olan yönlendiriciyi seçin, ardından OK tuşuna basın.

- Bir WPS yönlendirici bağlıyorsanız TV'de [WPS] seçeneğini belirleyin.
- Bağlantının kurulması için yönlendirici yazılımınızda bir PIN kodu belirlemek isterseniz, [WPS pin kodu] öğesini seçin ve kodu not edin.
- Şifreleme anahtarını manuel olarak girmek için [Standart] öğesini seçin ve istendiğinde anahtarı girin.

## WPS şifreleme ile güvenli bağlantı kurma

1. Güvenli bağlantıyı PIN koduyla kurmak için, [WPS pin kodu] öğesini seçin ve OK seçeneğine basın.

2. TV'de görüntülenen 8 haneli PIN kodunu not alın ve bilgisayarınızdaki yönlendirici yazılımına girin.

PIN kodunu nereye gireceğiniz konusunda yönlendirici kılavuzuna bakın.

#### WPA şifresi ile güvenli bağlantı kurma

Eğer yönlendiricinizde WPA (Wi-Fi Korumalı Erişim) güvenliği varsa, uzaktan kumanda ile giriş şifresini girin.

1. Şifreleme anahtarını manuel olarak girmek için, [Standart] öğesini seçin ve OK öğesine basın.

2. Ekran klavyesine erişmek için metin giriş alanını seçin ve OK tuşuna basın.

## WEP şifresi ile güvenli bağlantı kurma

Yönlendiricinizin WEP güvenliği varsa TV, WEP şifreleme anahtarını on altı haneli bir sayı olarak girmenizi ister.

1. On altı haneli anahtarı bilgisayarınızdaki yönlendirici yazılımına girin ve WEP anahtarları listesindeki ilk anahtarı not alın. 2. Yönlendiriciye bağlanmak için uzaktan kumanda ile TV'deki güvenlik anahtarını girin. 3. Sorulursa Son Kullanıcı Lisans Sözleşmesi'ni kabul edin.

# <span id="page-46-0"></span>Genel arabirim

# Yapabilecekleriniz

Şifreli dijital TV kanallarını bir Denetimli Erişim Modülü (CAM) ile izleyebilirsiniz. CAM takıldıktan ve abonelik ücretleri ödendikten sonra programı izleyebilirsiniz.

Bu TV, hem CI hem de CI+ desteği sunar. CI+, ileri düzeyde kopya koruması olan yüksek kaliteli HD dijital programları destekler.

Not: Uygulamalar, işlevler ve ekran mesajları CAM hizmet sağlayıcısına göre değiştir.

## İhtiyacınız olan bileşenler

Dikkat: CAM'ı hasardan korumak için talimatlarda gösterildiği şekilde takın.

Not: Koşullu Erişim Modülü'ne bir akıllı kart yerleştirilmesi hakkında operatörünüz tarafından sağlanan belgeleri inceleyin.

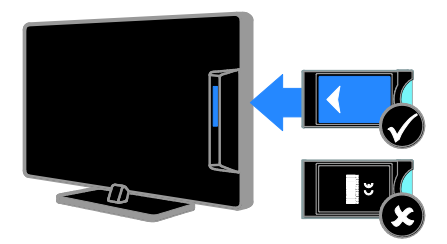

1. TV'yi kapatın.

2. CAM'i TV'nizin yan tarafındaki Ortak Arayüz yuvasına takmak için CAM'in üzerinde yazan talimatları uygulayın. CAM öğesini gittiği yere kadar itin. 3. TV'yi açın ve CAM öğesinin etkinleştirilmesini bekleyin. Bu işlem birkaç dakika sürer. Şifreli dijital TV kanallarına erişimi korumak

için CAM'i yuvada takılı bırakın.

# CAM hizmetlerini izleme

- 1. CAM'i takıp etkinleştirdikten sonra
- **OPTIONS** tuşuna basın.
- 2. [Ortak arayüz] öğesini seçin, ardından OK tuşuna basın.

3. CAM sağlayıcıyı seçin ve ardından OK tuşuna basın.

# <span id="page-47-0"></span>6 Sorun giderme

# <span id="page-47-1"></span>Genel sorunlar

## TV neden açılmıyor:

- Güç kablosunun fişini prizden çekin. Bir dakika bekleyin ve yeniden takın.
- Güç kablosu bağlantılarının yeterince sıkı olduğundan emin olun.

#### TV açıldığında, uzaktan kumandaya veya ön kontrollere yanıt vermiyor:

TV'nin çalışması için bir süre gereklidir. Bu süre boyunca, TV uzaktan kumandaya veya ön kontrollere yanıt vermez. Bu, normal davranıştır.

#### TV'niz açıldığında/kapandığında/bekleme moduna geçtiğinde ,TV kasasında bir çatlama sesi duyuluyor:

Herhangi bir işleme gerek yoktur. Bu çatlama sesi, TV'nin soğuması ve ısınması sırasında gerçekleşen normal bir genleşme ve küçülmeden kaynaklanır. Bu, performansı etkilemez.

#### TV bekleme modundayken, bir başlama ekranı gösteriliyor ve ardından bekleme moduna dönüyor.

Bu, normal davranıştır. TV'nin gücü kesildiğinde ve tekrar verildiğinde sonraki açılışta başlangıç ekranı görüntülenir. TV'yi bekleme durumundan çıkarıp açmak için uzaktan kumanda üzerindeki Ö tuşuna basın veya TV üzerindeki herhangi bir tuşa basın.

## TV üzerindeki bekleme ışığı kırmızı olarak yanıp söner:

Güç kablosunun fişini prizden çekin. Güç kablosunu yeniden takmadan önce TV'nin soğumasını bekleyin. Yanıp sönme yeniden oluşursa, Philips Destek Hattı'na başvurun.

## Kanal engelleme özelliğinin kilidini açmak için gereken 4 haneli kodu (çocuk kilidi) unuttunuz:

'8888' girin.

# TV veya Smart TV\* menüsü yanlış dilde:

Menüyü tercih ettiğiniz dile dönüştürün. Daha fazla bilgi için bkz. TV'nizi kurma > Dil ayarları > Menü dili (Sayf[a 29\)](#page-28-1).

\* Sadece belirli modellerde bulunur.

#### USB depolama cihazından film dosyası oynatılırken altyazılar görünmüyor:

Doğrudan videonun içine gömülmemiş altyazılar (örneğin \*.srt, \*.sub, \*.idx) desteklenmez.

TV yazılımınızı güncellemek istiyorsunuz: [www.philips.com/support](http://www.philips.com/support) sayfasına gidin ve TV'niz için çıkan en yeni yazılım paketini indirin. Yazılım kurulum talimatlarını ve nelerin güncellendiğini içeren sürüm notlarını da bu sitede bulabilirsiniz. TV yazılımınızı nasıl güncelleyeceğinizle ilgili tüm talimatları TV'nizi kurma > Yazılım güncelleme

bölümünde de bulabilirsiniz.

# <span id="page-47-2"></span>Kanal sorunları

# TV kanalları kurmak istiyorsunuz

Analog ve dijital kanalların kurulması ile ilgili talimatlar için TV'nizi kurma > Kanal ayarları (Sayfa [26](#page-25-1)) bölümüne bakın. Uydu TV kanalları kurmak istiyorsanız,TV'nizi kurma > Kanal ayarları (Sayf[a 28](#page-27-2)) bölümüne bakın.

# Ayar sırasında dijital kanal bulunamadı:

TV'nizin ülkenizde DVB-T, DVB-C veya DVB-S'yi desteklediğinden emin olmak için teknik özelliklere bakın.

 Tüm kabloların düzgün bağlandığından ve doğru ağın seçildiğinden emin olun.

## Daha önceden ayarlanmış kanallar, kanal listesinde görünmüyor:

Doğru kanal listesinin seçildiğinden emin olun.

#### Kanal listesini yeniden düzenlemek veya yeniden sıralamak istiyorsunuz:

Kanallar kurulduktan sonra kanal listesinde görülür. Kanalların yeniden düzenlenmesi de dahil olmak üzere kanal listesinin yönetimiyle ilgili bilgi edinmek için TV izleme > Kanal listesini yönetme bölümüne bakın.

# <span id="page-48-0"></span>Görüntü sorunları

## TV açık ancak görüntü yok veya bozuk:

- Antenin TV'ye düzgün olarak bağlı olduğundan emin olun.
- Görüntü kaynağı olarak doğru cihazın seçili olduğundan emin olun.
- Harici cihaz veya kaynağın doğru şekilde bağlandığından emin olun.

#### Ses var ama görüntü yok:

Görüntü ayarlarının doğru olduğundan emin olun.

#### Anten bağlantısından gelen TV alım sinyali zayıf:

- Antenin TV'ye düzgün olarak bağlı olduğundan emin olun.
- Hoparlörler, topraklanmamış ses cihazları, neon lambaları, yüksek binalar ve diğer büyük nesneler sinyal alım kalitesini olumsuz etkileyebilir. Mümkünse, anten yönünü değiştirerek veya cihazları TV'den uzaklaştırarak sinyal alım kalitesini yükseltin.
- Sadece bir kanaldaki yayın alımı kötüyse, bu kanalın ince ayarını yapın.

#### Bağlı cihazlardan gelen görüntü kalitesi düşük:

- Bağlı cihazların düzgün çalıştığından emin olun.
- Görüntü ayarlarının doğru olduğundan emin olun.

# TV görüntü ayarlarınızı kaydetmemiştir:

TV konumunun Ev olarak ayarlandığından emin olun. Bu modda ayarları değiştirebilir ve kaydedebilirsiniz.

#### Resim ekrana sığmıyor, çok büyük veya çok küçük:

Farklı görüntü formatını değiştirir.

## Görüntü formatı farklı kanallarda değişmeye devam ediyor:

[Otomatik yakınlaştırma] görüntü formatının yerine farklı bir görüntü formatı seçin.

## Görüntü konumu hatalıdır:

Bazı cihazlardan gelen görüntü sinyalleri ekrana tam sığmayabilir. Cihazın sinyal çıkışını kontrol edin.

# Yayın görüntüleri şifreli:

İçeriği izleyebilmek için bir Koşullu Erişim Modülü gerekebilir. Servis operatörünüze danışın.

#### TV ekranında bilgi görüntüleyen bir "elektronik etiket" şeridi görüntülenir:

TV, [Mağaza] modundadır. Elektronik etiketi kaldırmak için TV'yi [Giriş] moduna alın ve yeniden başlatın. Bkz. TV'nizi kurma > Diğer ayarlar > Konum (Sayfa [31\)](#page-30-1).

#### TV'deki bilgisayardan gelen görüntü sabit değil:

- Bilgisayarınızın desteklenen çözünürlük ve yenileme oranlarını kullandığından emin olun. Bkz. Ürün özellikleri > Görüntüleme çözünürlükleri.
- TV görüntü formatını şu ayara değiştir: [Ö lçeksiz].

# <span id="page-48-1"></span>Ses sorunları

## TV'de görüntü var ama ses yok:

Ses sinyali algılanmazsa, TV otomatik olarak ses çıkışı kapalı ayarına geçiş yapar, bu durum herhangi bir arıza belirtisi değildir.

- Tüm kabloların düzgün şekilde bağlandığından emin olun.
- Sesin kapalı veya sıfırda olmadığından emin olun.
- TV hoparlör ayarının seçili olduğundan emin olun. **III ADJUST** tuşuna basın, [Hoparlörler] seçip TV 'yi seçin.
- TV ses çıkışının HDMI-CEC özellikli veya EasyLink uyumlu ev sineması cihazının ses girişine bağlı olduğundan emin olun. Ses, ev sineması hoparlörlerinden duyulmalıdır.
- Bazı cihazlar, HDMI ses çıkışını manüel olarak etkinleştirmenizi ister. HDMI ses daha önce etkinleştirilmiş olmasına rağmen ses duyamıyorsanız cihazın dijital ses formatını PCM ('Darbe Kodlu Modülasyon) şeklinde değiştirin. Talimatlar için cihazınızla birlikte verilen belgelere başvurun.

#### Görüntü var ama ses kalitesi çok düşük: Ses ayarlarının düzgün biçimde yapıldığından emin olun.

## Görüntü var ama ses sadece bir hoparlörden geliyor:

Ses dengesinin orta konuma ayarlandığından emin olun.

# <span id="page-49-0"></span>Bağlantı sorunları

## HDMI cihazlarında sorun var:

- HDCP (Yüksek Bant Genişliğinde Dijital İçerik Koruması) desteği, bir TV'nin HDMI cihazından aldığı içeriği oynatması için gereken süreyi uzatabilir.
- TV, HDMI cihazını tanımıyor ve herhangi bir görüntü oluşmuyorsa, kaynağı bir cihazdan başka birine geçirin, ardından geçişi geri alın.
- Zaman zaman ses kesintisiyle karşılaşıyorsanız, HDMI cihazındaki ses ayarlarının doğru olup olmadığını kontrol edin.
- HDMI-DVI adaptör veya HDMI DVI kablosu kullanıyorsanız, AUDIO L/R veya AUDIO IN girişine ek bir ses kablosu (yalnızca mini jak) bağlı olup olmadığını kontrol edin.

## EasyLink özelliklerini kullanamazsınız:

HDMI cihazlarınızın HDMI-CEC uyumlu olup olmadığını kontrol edin. EasyLink özellikleri, yalnızca HDMI-CEC uyumlu olan cihazlarla çalışır.

## Bir HDMI CDC uyumlu ses cihazı TV'ye bağlıysa ve TV sessizken, sesi açılırken veya kısılırken herhangi bir sessiz veya ses seviyesi simgesi görüntülemiyorsa:

HDMI-CEC ses cihazı bağlandığında bu davranış normaldir.

## USB cihazı görüntülenmiyor:

- USB depolama cihazının, cihazın belgelerinde açıklandığı şekilde Toplu Depolama Sınıfı uyumlu olarak ayarlandığından emin olun.
- USB depolama cihazının TV ile uyumlu olduğundan emin olun.
- Ses ve resim dosya formatlarının TV tarafından desteklendiğinden emin olun.

## USB depolama cihazınızdaki ses ve resim dosyaları düzgün oynatılamıyor veya görüntülenemiyor:

USB depolama cihazının aktarım performansı, TV'ye veri aktarma hızını sınırlandırarak, zayıf oynatıma neden olabilir.

# <span id="page-49-1"></span>Ağ sorunları

Bu bölüm yalnızca bazı modeller için geçerlidir.

#### TV'nizle ağ arasında kablosuz bağlantı kurmak istiyorsunuz:

TV'nizi kablosuz olarak ev ağınıza bağlamakla ilgili talimatlar için TV'nizi bağlama > Ağ ve İnternet > Wi-Fi bağlantısına hazır (Sayf[a 45\)](#page-44-1) bölümüne bakın.

# Smart TV çalışmıyor:

(Smart TVyalnızca belirli modellerde mevcuttur.)

Yönlendiricinin TV'ye düzgün bağlandığından ve İnternete açık erişimi olduğundan emin olun. Yönlendiricinizin güvenlik duvarı veya güvenlik ayarları varsa bunların Smart TV verilerinin geçmesine izin verdiğinden emin olun. Ayrıntılar için yönlendiricinizin belgelerine göz atın.

## Smart TV üzerinden açık internet bağlantısı yavaş

- İnternete kablosuz olarak erişiyorsanız, yönlendiricinizle TV arasındaki sinyal kalitesini yükseltmeyi deneyin. Ayrıntılar için yönlendiricinizin belgelerine göz atın.
- Mümkün olduğunca her zaman hızlı bir geniş bant bağlantı kullanın.
- İnternete optimum hızla göz attığınızdan emin olmak için TV'nizi en yeni yazılımla güncelleyin.

# Ağa Göz Atma yavaş.

Bilgisayarınıza kablosuz olarak erişiyorsanız, yönlendirici ile TV arasındaki sinyal kalitesini yükseltmek için yönlendiricinin belgelerine başvurun.

#### Kablosuz ağ bozuk veya bulunamadı:

- Kablosuz ağın mikrodalga fırın, DECT telefonlar veya etraftaki diğer Wi -Fi cihazları tarafından engellenmediğinden emin olun.
- Kablosuz ağ çalışmıyorsa kablolu ağ kullanmayı deneyin.
- Ağınızdaki güvenlik duvarlarının TV'nin kablosuz bağlantısına erişime izin verdiğinden emin olun.

# <span id="page-50-0"></span>Philips ile iletişim kurun

Uyarı: TV'yi kendiniz onarmaya çalışmayın. Bu; yaralanma, TV'nizde onarılmaz hasar veya garantinizin geçersiz olmasına neden olabilir.

Sorununuzu çözemezseniz, [www.philips.com/support](http://www.philips.com/support) adresinden TV hakkında sıkça sorulan sorulara (SSS) bakın. Ayrıca [www.supportforum.philips.com](http://www.supportforum.philips.com/). adresine giderek Philips TV topluluğuna danışabilir ve katkıda bulunabilirsiniz.

Bir Philips temsilcisiyle konuşmak veya e-posta yazmak isterseniz ülkenizdeki Philips Müşteri Destek bölümüyle iletişime geçin. İletişim bilgilerini bu TV'yle birlikte gelen broşürde veya [www.philips.com/support](http://www.philips.com/support) adresinde bulabilirsiniz.

Philips ile iletişim kurmadan önce TV model ve seri numaralarınızı hazır bulundurun. Bu numaralar, TV'nizin arkasında ve ambalajda basılı durumdadır.

# <span id="page-51-0"></span>7 Ürün spesifikasyonları

# <span id="page-51-1"></span>Güç ve alım

Teknik özellikler önceden bildirilmeksizin değiştirilebilir.

# Güç

- Ana güç tüketimi: AC 220-240 V~, 50-60 Hz
- Beklemede güç tüketimi : <0,3 W
- Ortam sıcaklığı: 5 40 Santigrat derece
- Güç tüketimi hakkında bilgi için [www.philips.com/support](http://www.philips.com/support) adresindeki ürün teknik özelliklerine başvurun.

Ürün plakası üzerinde belirtilen güç tüketimi, bu ürünün normal ev kullanımında harcadığı gücü gösterir (IEC 62087 Ed.2). Parantez içinde belirtilen maksimum güç tüketimi, elektrik emniyeti için kullanılır (IEC 60065 Ed. 7.2).

## Alım

- Anten girişi: 75 ohm koaksiyel (IEC75)
- TV sistemi: DVB COFDM 2K/8 K,
- Video oynatma: NTSC, PAL, SECAM
- Dijital TV: MPEG-4, DVB-T (Karasal), DVB-T2\*, DVB-C (Kablo), DVB-S/S2\*
- (Uydu). Radyo bantları: VHF, UHF, S-Channel, Hyperband
	- \* Sadece belirli modellerde bulunur.

# <span id="page-51-2"></span>Ekran ve ses

## Görüntü / Ekran

- Ekran türü: LCD / LED arkadan aydınlatma (kenardan)
- Capraz boyut:
	- 48 cm / 19 inç
	- 56 cm / 22 inç
	- 61 cm / 24 inç
	- 81 cm / 32 inç
	- 94 cm / 37 inç
	- 107 cm / 42 inç
	- 119 cm / 47 inç
- En-boy oranı: 16:9 (geniş ekran)
- Panel çözünürlüğü: HD modeller için: 1366 X 768 p FHD modeller için: 1920 X 1080 p
- Dijital Kristal Netlik
- Perfect Motion Rate (PMR):100 Hz

#### Ses

- Çıkış gücü (RMS):
	- 19" için: 6 W
	- 22" için: 10 W
	- 24" için: 10 W
	- 32" için: 47 W
		- PFL30x7 serisi: 20 W
		- PFL35x7 serisi: 20 W
- Incredible Surround
- Net Ses
- Mono / Stereo / NICAM

# <span id="page-52-0"></span>Ekran çözünürlükleri

## Bilgisayar formatları - HDMI (Ç özünürlük – yenileme hızı)

 $640 \times 480 - 60$  Hz  $800 \times 600 - 60$  Hz  $1024 \times 768 - 60$  Hz 1280 x 720 - 60 Hz  $1280 \times 768 - 60$  Hz 1280 x 1024 - 60Hz  $1360 \times 768 - 60$  Hz

Sadece Tam HD TV için: 1680 x 1050 - 60 Hz  $1920 \times 1080 - 60$  Hz

#### Bilgisayar formatları - VGA (Ç özünürlük – yenileme hızı)

 $640 \times 480 - 60$  Hz  $800 \times 600 - 60$  Hz 1024 x 768 - 60 Hz  $1280 \times 1024 - 60$ Hz 1360 x 768 - 60 Hz

Sadece Tam HD TV için:  $1920 \times 1080 - 60$  Hz

# Desteklenen ses/video dosyaları

Multimedya dosyası adları 128 karakteri aşmamalıdır.

#### Video codes ax. Frame Rate (fps) | Max. Bit Rate (Mbps) Audio codec Cont **use DLNA** MPEG1  $\overline{\mathbf{r}}$ 768x576  $\overline{\mathbf{30}}$ 1.8 Mbps  $\overline{\mathbf{r}}$ mpg<br>1995 PS. MP1 Les n1/2,MP3, AC3, DVD LPCM C2 MP@HL  $\overline{\phantom{a}}$  $\overline{\mathbf{30}}$ 40 Mbps  $\overline{\mathbf{r}}$  $\overline{\mathbf{r}}$  $\overline{30}$ MPEC2 MPOHL  $40$  Mbos MPEG1 Lever1/2, AC3  $\overline{\mathbf{r}}$ YB.  $\overline{3}$  $1000 - 1000$  $\overline{\mathbf{30}}$ 40 Mbps  $\overline{w}$  $\overline{\mathbf{r}}$ **G2 AAC-LC, MPEG4 AAC-LC/**<br>HE-AAC, AC3  $\mathbf{r}$ H.264 BP 30 40 Mbos YES YES 1920-1080 LV 4.0 H.264 BP/MI 1000-1000 30 40 Mbps **vite** YES MPEG4 SPOL 3.<br>ASPOHL 4.0 1000-1000 30 40 Mbps YES YES MP. MPEG1 Layer1/2, MP3, MPEG2<br>AAC-LC. MPEG4 AAC-LC/HE-AAC 1408x1152  $\overline{30}$ 40 Mbps  $\overline{\text{MS}}$  $\overline{\text{ms}}$ Motion IPEC 1280-720 30 30 Mbps YES YES 1920x1080 30 40 Mbps YES YB -- 1171<br>1740  $\overline{10}$ EG4 SP**OL :**<br>ASPOHIL 4.0 1920×1080 40 Mbps YES YES **MAG WM** 1920-1000  $\overline{30}$ 40 Mbos  $\overline{m}$  $\overline{\text{ns}}$  $\overline{v}$  $\overline{\mathbf{r}}$ 1920x1080 30 40 Mbps YBS

#### Video formatları (Ç özünürlük – yenileme hızı)

480 i - 60 Hz 480 p - 60 Hz 576 i - 50 Hz 576 p - 50 Hz 720 p - 50 Hz, 60 Hz 1080 i - 50 Hz, 60 Hz 1080 p - 24 Hz, 25 Hz, 30 Hz, 50 Hz, 60 Hz

# <span id="page-52-1"></span>Multimedya

#### Desteklenen multimedya bağlantıları

- USB: Yalnızca 500mA veya daha az güç tüketen USB cihazlarını bağlayın.
	- NTFS, FAT 16 (Salt okunur)
	- FAT 32
- Ethernet LAN RJ-45 (Yalnızca belirli modellerde mevcuttur)

## Desteklenen resim dosyaları

 $|PEG (* . | pg)$ 

Türkçe

## Desteklenen ses/video dosyaları

Multimedya dosyası adları 128 karakteri aşmamalıdır.

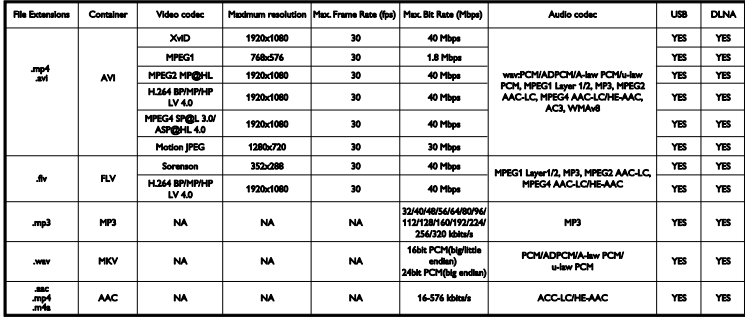

#### Desteklenen DLNA uyumlu ortam sunucusu yazılımı

(DLNA, sadece belirli modellerde bulunur)

- Windows Media Player (Microsoft Windows için)
- Twonky Media (Microsoft Windows ve Mac OS X için)
- Sony Vaio Media Server (Microsoft Windows için)
- TVersity (Microsoft Windows için)
- Nero MediaHome
- DiXiM (Microsoft Windows XP için)
- Macrovision Network Media Server (Microsoft Windows için)
- Fuppes (Linux için)
- uShare (Linux için)

# <span id="page-53-0"></span>Bağlanabilirlik

#### Arka

- Ethernet LAN RJ-45 (Yalnızca belirli modellerde bulunur)
- Servis bağlantı noktası: SERV.U
- VGA: PC girişi
- AUDIO IN: DVI/VGA (stereo 3,5 mm mini-jak)
- Kompozit ve Ses: CVBS/Y, Ses L/R
- Komponent ve Ses: Y Pb Pr, Ses L/R
- Dijital AUDIO OUT: Cinch
- **SCART: SCART (RGB/CVBS)**
- HDMI 1/2
- Anten: 75 ohm koaksiyel
- SAT: F-pin (Uydu) (sadece belirli modellerde bulunur)

#### Yan

- Ortak Arayüz: CI
- USB (Belirli modellerde 2 USB bağlantı noktası bulunur.)
- Kulaklıklar: stereo 3,5 mm mini-jak
- HDMI

## HDMI özellikleri

Ses Dönüş Kanalı (yalnızca HDMI 1)

# <span id="page-54-0"></span>Desteklenen TV montaj üniteleri

Uyumlu bir TV askısı ile (ayrı satılır) TV'nizi duvara monte edebilirsiniz. TV'nizin ekran boyutuna uygun TV askısını seçin:

48 cm / 19 inc: 75mm × 75mm, M4 56 cm / 22 inç: 75mm x 75mm, M4 61 cm / 24 inç: 75mm x 75mm, M4

#### 81 cm / 32 inç:

- PFL30x7 ve PFL3517 için: 200mm x 200mm, M6

- PFL3507 için: 200mm x 100mm, M4

#### 94 cm / 37 inç:

- PFL30x7 için: 200mm x 100mm, M6

- PFL3507 için: 200mm x 200mm, M6

## 107 cm / 42 inç:

- PFL30x7 için: 400mm x 200mm, M6 - PFL3507 için: 400mm x 400mm, M6

#### 119 cm / 47 inç:

- PFL30x7 için: 200mm x 200mm, M6 - PFL3507 için: 400mm x 400mm, M6

Uyarı: TV montaj ünitesiyle birlikte verilen tüm talimatlara uyun. TP Vision Netherlands B.V. hatalı yapılan TV montajları nedeniyle meydana gelen kaza, yaralanma veya zararlardan sorumlu değildir.

Kablo ve konnektörlerin zarar görmesini önlemek için TV'nin arka tarafında en az 5,5 cm/2,2 inç boşluk bırakın.

# PFL35x7 - 19 inç ila 24 inç TV'ler için:

TV'yi duvara monte etmeden önce doğru vida uzunluğunu belirleyin.

Vida uzunluğunu belirlemek için, resimde göründüğü şekilde vida uzunluğuna duvar montaj kitinin kalınlığını ekleyin.

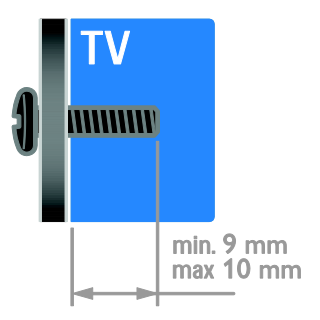

# PFL30x7 - 32 inç ila 47 inç TV'ler için:

TV'yi duvara monte etmeden önce doğru vida uzunluğunu belirleyin.

Vida uzunluğunu belirlemek için, resimde göründüğü şekilde vida uzunluğuna duvar montaj kitinin kalınlığını ekleyin.

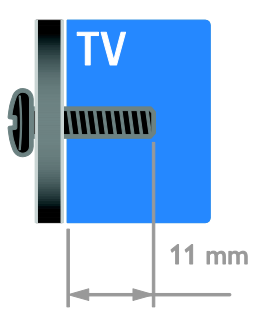

# PFL3507 - 32 inç TV'ler için:

TV'yi duvara monte etmeden önce doğru vida uzunluğunu belirleyin.

Vida uzunluğunu belirlemek için, resimde göründüğü şekilde vida uzunluğuna duvar montaj kitinin kalınlığını ekleyin.

# PFL3507 - 37 ila 42 inç TV'ler için:

TV'yi duvara monte etmeden önce doğru vida uzunluğunu belirleyin.

Vida uzunluğunu belirlemek için, resimde göründüğü şekilde vida uzunluğuna duvar montaj kitinin kalınlığını ekleyin.

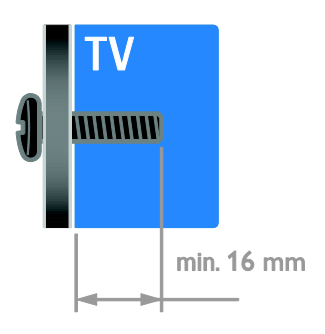

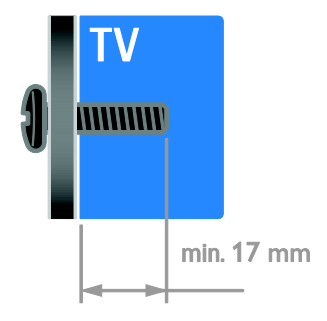

## PFL3517 - 32 inç TV'ler için:

TV'yi duvara monte etmeden önce doğru vida uzunluğunu belirleyin.

Vida uzunluğunu belirlemek için, resimde göründüğü şekilde vida uzunluğuna duvar montaj kitinin kalınlığını ekleyin.

# <span id="page-55-0"></span>Yardım sürümü

UMv 123007122113 - 20120307

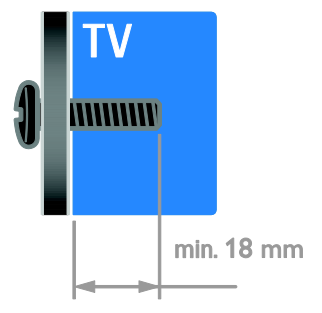

# <span id="page-56-0"></span>8 Dizin

# A

ağ, bağlan - 44 akıllı ayarlar - 13 altyazı dili - 30 altyazı, analog - 30 altyazı, dijital - 30 amplifikatör, çıkış seç - 22 analog kanallar, altyazılar - 30 analog kanallar, ince ayar - 27 arka kumandalar - 3 ayarlar yardımcısı - 25 ayarlar, görüntü - 25 ayarlar, oyun - 18 ayarlar, ses - 26 ayarlar, ses formatı - 26

## B

bağlama, dijital kamera - 41 bağlama, dijital video kamera - 41 bağlama, disk oynatıcı - 35 bağlama, ev ağı - 45 bağlama, ev sinema sistemi - 40 bağlama, harici hard disk - 42 bağlama, kaydedici - 37 bağlama, oyun konsolu - 39 bağlama, TV alıcısı - 36 bağlı cihaz, ekleme - 44 bağlı cihaz, kaldırma - 44 bağlı cihaz, yeniden adlandırma - 44 bekleme - 11 bilgisayar, dosya oynatma - 15 bilgisayar, ekran çözünürlükleri - 53

# $\overline{C}$

CAM etkinleştirme - 47 CAM takma - 47 CAM, bkz. Koşullu Erişim Modülü - 47 cihaz ekleme - 44 cihaz izleme - 44 cihazlar - 35 cihazları bağlama - 33

Türkçe

# Ç

çift ekran teletekst - 18 çocuk kilidi - 20

# D

demo - 31 dijital fotoğraf makinesi - 41 dijital kanallar - 27 dijital kanallar, altyazılar - 30 dijital radyo - 12 dijital video kamera - 41 dil menüsü - 29 dil, altyazı - 30 disk oynatıcı, bağlama - 35 DLNA - 15 duvar kağıdı - 24 duvar montaj plakası - 55

# E

EasyLink - 21 EasyLink etkinleştirme - 21 EasyLink özellikleri - 21 EasyLink, ekrandan kumanda - 5 EasyLink, kontroller - 21 EasyLink, TV hoparlörleri - 22 EasyLink, uzaktan kumanda düğmeleri - 21 ebeveyn kontrolü - 20 ekran - 52

ekran bakımı - 7 ekran çözünürlüğü - 53 ekran koruyucu - 23 Enerji etiketi - 10 enerji verimliliği, ayarlar - 9 EPG, Elektronik Program Kılavuzu - 3 ev ağı - 44 ev modu - 31 ev sinema sistemi, bağlama - 40 evrensel erişim, görme engelli - 31 evrensel erişim, işitme engelli - 30 evrensel erişimi etkinleştirme - 30

# F

favori kanallar - 12 favori kanallar, liste - 12

# G

genel arabirim - 47 geri dönüşüm - 9 görme engelliler - 31 görüntü ayarları, sıfırlama - 26 görüntü formatı - 14 güç - 52 güvenlik - 5

# H

harici hard disk - 42 HDMI - 33 HDMI ARC - 33

# İ

iletişim bilgileri, İnternet üzerinde - 10 işitme engelli - 30

# K

kablosuz, donanım kilidi - 45 kaldırma, bağlı cihaz - 44 kanal değiştirme - 12 kanal listesi - 12 kanallar - 12 kanallar, ince ayar (analog) - 27 kanallar, kurma (dijital) - 27 kanallar, kurma (uydu) - 28 kanallar, yeniden kurma - 32 kanalları güncelleme - 28 kanalları kurma (manuel) - 27 kanalları kurma (otomatik) - 26 kanalları kurma, otomatik - 26 kanalları yeniden adlandırma - 12 kanalları yeniden sıralama - 12 kaydedici, bağlama - 37 kensington kilidi - 7 konektörler - 33 konum - 31 konum, ev veya mağaza - 31 Koşullu Erişim Modülü - 47 kullanım sonu - 9

# M

mağaza modu - 31 mod, ev veya mağaza - 31 montaj, stand üzerine veya duvara - 31 multimedya, desteklenen formatlar - 53 multimedya, dosya oynatma - 15

# O

ortam sunucusu programı - 15 oyun konsolu - 39 oyunlar - 18

#### P

PC bağlama - 43 Philips ile iletişim kurun - 10 Pixel Plus bağlantısı - 23

# R

resim ayarları - 25

# S

saat - 19 SCART - 34 Scenea etkinleştirme - 23 Scenea, duvar kağıdını yükleme - 24 sensörler - 4 ses ayarları, sıfırlama - 26 ses dili - 29 ses senk - 23 ses seviyesi - 11 Smart TV - 3 Smart TV, ağ - 44 Smart TV, gözat - 17 Smart TV, uygulamalar - 17 sürdürülebilirlik - 9

# T

teletekst alt sayfaları - 19 teletekst büyütme - 18 teletekst dijital metin - 19 teletekst dili - 19 teletekst Sayfa Tablosu - 18 teletext  $25 - 19$ ticari markalar ve telif hakları - 8 TV alıcısı, bağlama - 36 TV hoparlörleri, sessiz - 11 TV'yi açma, kapatma - 11

# $\overline{U}$

USB bağlama - 15 uydu, ayarlar - 28 uydu, ekleme veya kaldırma - 29 uydu, kanalları kurma - 28 uyku zamanlayıcısı - 20 uzaktan kumanda - 4

# Ü

ürün desteği - 10

# $\overline{V}$

VGA - 34

# Y

yardım, ekran - 10 Yardım, sürüm - 56 yaş sınırı - 20 yazılım için dijital güncelleme - 32 yazılım, sürümü kontrol etme - 32 yazılım, USB - 32 yeniden adlandırma, bağlı cihaz - 44 yeniden kurulum - 32 YouTube - 17 YPbPr, komponent video - 33 yüksek tanımlı (HD), içerik - 3

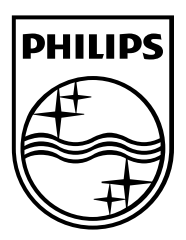

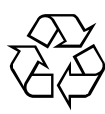

© 2012 TP Vision Netherlands B.V. All rights reserved. Document order number 123007122123